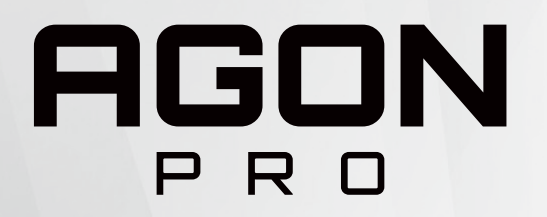

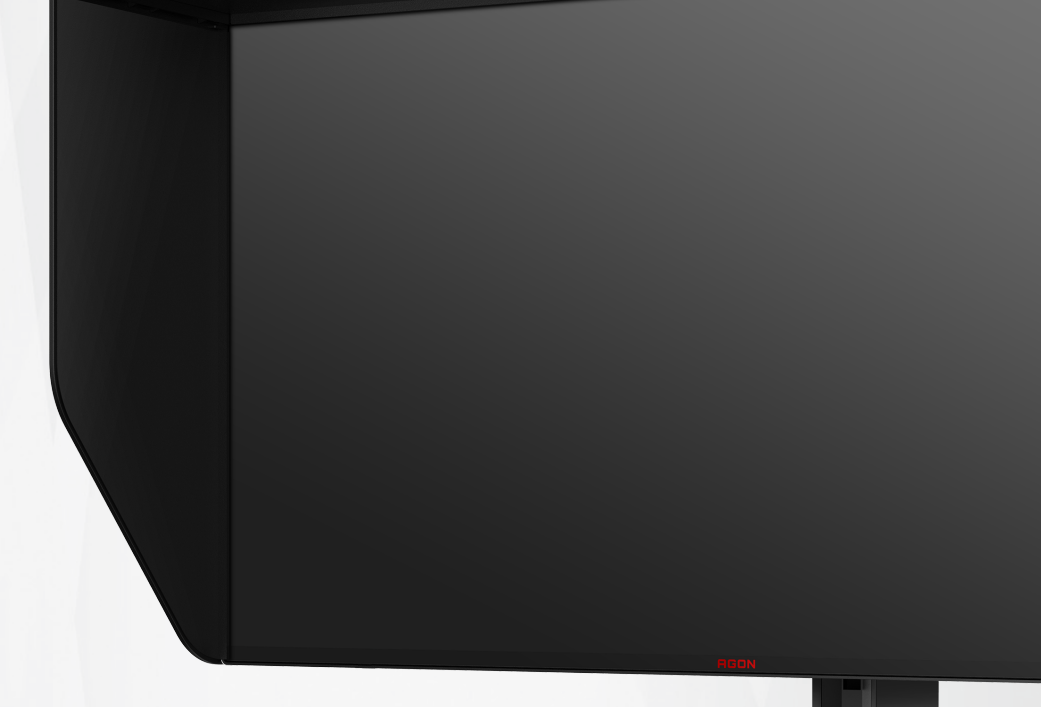

دليل استخدام شاشة LCD

AG274UXP

**NOC** 

www.aoc.com ©2022 AOC.All Rights Reserved

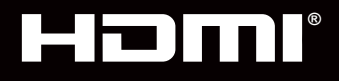

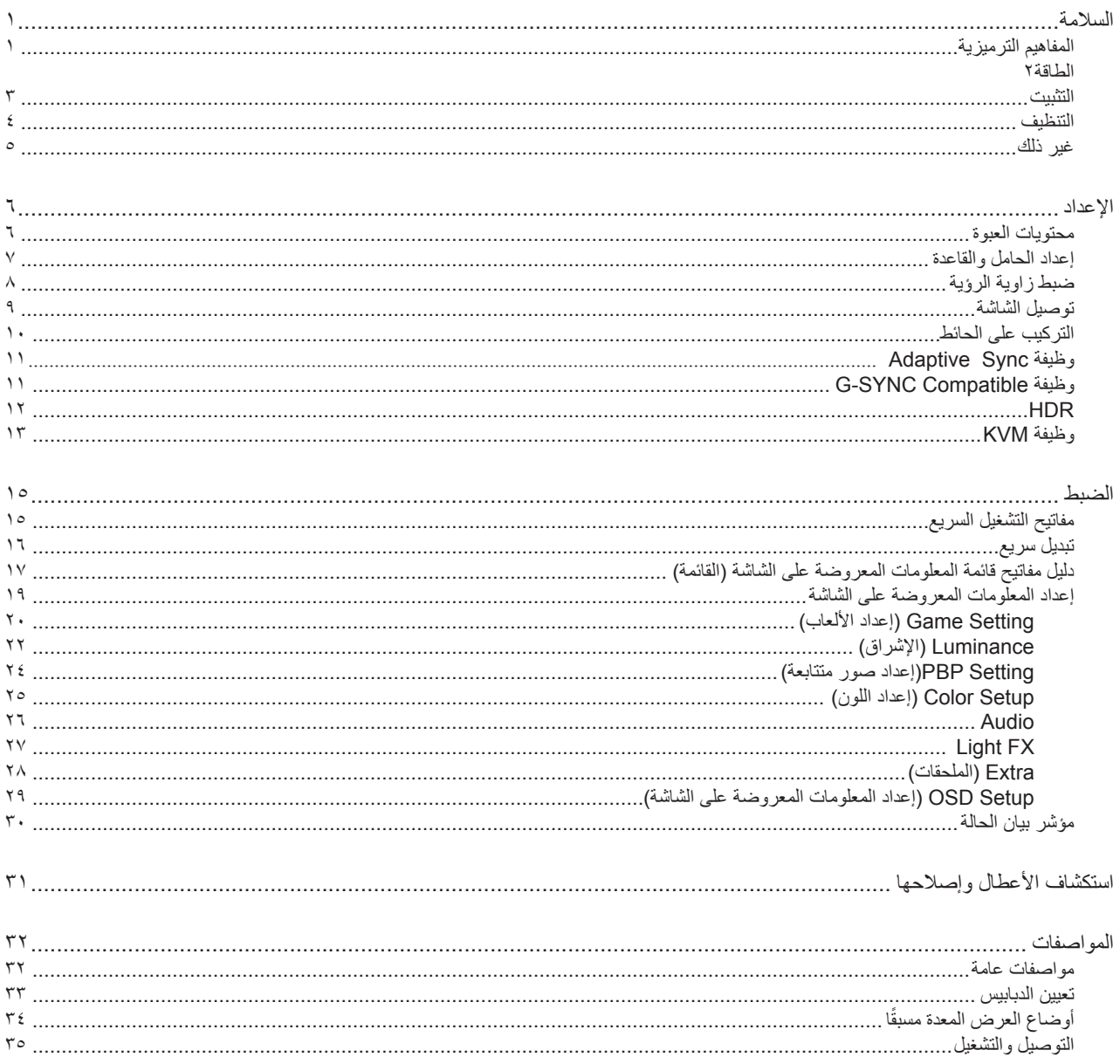

## **السالمة**

## **المفاهيم الترميزية**

توضح الأقسام الفرعية التالية المفاهيم الترميزية المستخدمة في هذا الدليل؛

#### **المالحظات والتنبيهات والتحذيرات**

<span id="page-2-0"></span>قد تكون قوالب النصوص الواردة في هذا الدليل مرفقة برموز ومكتوبة بخط عريض أو مائل. وهذه القوالب عبارة عن مالحظات وتنبيهات وتحذيرات يتم استخدامها على النحو التالي:

## $\mathbb{Z}$

**مالحظة:** تشير المالحظة إلى معلومات مفيدة تساعدك على استخدام نظام الكمبيوتر على النحو األمثل.

### $\triangle$

**تنبيه:** يشير التنبيه إلى وجود أضرار محتملة قد تؤدي إلى تلف الجهاز أو فقدان البيانات كما يرشدك إلى كيفية تجنب المشكالت المماثلة.

## $\blacktriangle$

**تحذير:** تحذير يشير إلى احتمال التعرض إلصابة جسدية كما يرشدك إلى كيفية تجنب المشكلة.قد تظهر بعض التحذيرات بتنسيقات بديلة وقد ال تكون مرفقة برموز. وفي الحاالت المماثلة، فإن العرض المحدد للتحذير يكون مصرح به من قبل السلطة التنظيمية.

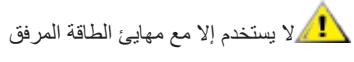

FSP230-AJAN3 :الطراز .FSP TECHNOLOGY INC :المصنعة الشركات

#### **الطاقة**

<span id="page-3-0"></span>ينبغي تشغيل الشاشة باستخدام مصدر تيار كهربائي من النوع الموضح على الملصق الخاص بها فقط. وفي حال عدم التأكد من نوع التيار الكهربائي المتاح في منزلك، اتصل بالموزع أو بشركة الكهرباء المحلية.

الشاشة مزودة بقابس مؤرض ذي ثالثة-دبابيس، قابس مزود بدبوس تأريض ثالث، وكأحد خصائص األمان،ال يتناسب هذا القابس إال مع مقبس الطاقة المؤرض. في حالة عدم توافق المقبس مع القابس ثلاثي الاسلاك، استعن بفني كهرباء لتركيب المقبس الصحيح أو استخدم مهايىء لتأريض الشاشة بأمان، لا تقم بإبطال غرض السلامة الخاص بقابس التوصيل األرضي.

قم بفصل الشاشة أثناء العواصف البرقية أو في حالة عدم استخدامها لفترة طويلة، حيث يعمل ذلك على حمايتها من التلف الذي قد يلحق بها نتيجة التدفق المفاجئ للتيار الكهربائي.

ال تقم بالتحميل الزائد على مقسمات التيار أو كبالت اإلطالة، فقد يؤدي ذلك إلى حدوث حريق أو صدمة كهربائية.

لضمان الحصول على جودة تشغيل مناسبة، ال تستخدم الشاشة إال مع أجهزة الكمبيوتر المدرجة في قائمة UL والمجهزة بمقابس مهيأة بحيث تناسب الجهد الكهربائي من 100 إلى 240 فولت تيار متردد، وتيار 5 أمبير على الأقل.

ينبغي تركيب مقبس التيار الموجود على الحائط بالقرب من الشاشة بحيث يمكن الوصول إليه بسهولة.

## **التثبيت**

<span id="page-4-0"></span>تجنب وضع الشاشة على عربة أو كتيفة أو طاولة غير ثابتة أو حامل أو حامل ثالثي غير ثابت، فقد يتسبب سقوطها في إصابة الشخص الذي يستخدمها وإتالفها. احرص على استخدام عربة أو حامل أو حامل ثالثي أو كتيفة أو طاولة موصى بها من الجهة المصنعة أو التي تم شراؤها مع المنتج فقط. اتبع التعليمات الواردة من الجهة ً المصنعة عند تثبيت المنتج واستخدم ملحقات التثبيت الموصى بها من قبل الجهة المصنعة، كما ينبغي توخي الحذر والعناية عند نقل المنتج والمنضدة المتحركة معا.

ال تدفع بأي جسم داخل الفتحات الموجودة بالغالف الخارجي للشاشة، فقد ينتج عن ذلك حدوث أعطال في أجزاء الدائرة الكهربائية مما يؤدي إلى حدوث حريق أو ً صدمة كهربائية. وال تقم أبدا بسكب سوائل على الشاشة.

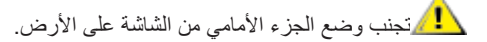

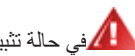

في حالة تثبيت الشاشة على حائط أو رف، استخدم أدوات التثبيت المعتمدة من الجهة المصنعة واتبع التعليمات الخاصة بها.

المجمراترك مساحة خالية حول الشاشة كما هو موضح أدناه، إذ يؤدي عدم القيام بذلك إلى نقص دوران الهواء، ومن ثم ارتفاع درجة الحرارة مما قد يؤدي إلى نشوب حريق أو إلحاق الضرر بالشاشة.

ميتمان التجنب تلف محتمل مثل تقشر اللوحة من الإطار، تأكد من عدم إمالة الشاشة لأسفل بزاوية أكبر من 5- درجات. إذا تم تجاوز الحد الأقصى لقياس زاوية الإمالة لأسفل البالغ 5- درجات، فلن يكون تلف الشاشة مشمولاً بالضمان.

اطلع أدناه على مسافات التهوية الموصى بها حول الشاشة عند تثبيتها على الحائط أو على الحامل:

#### **تثبيت الشاشة باستخدام حامل**

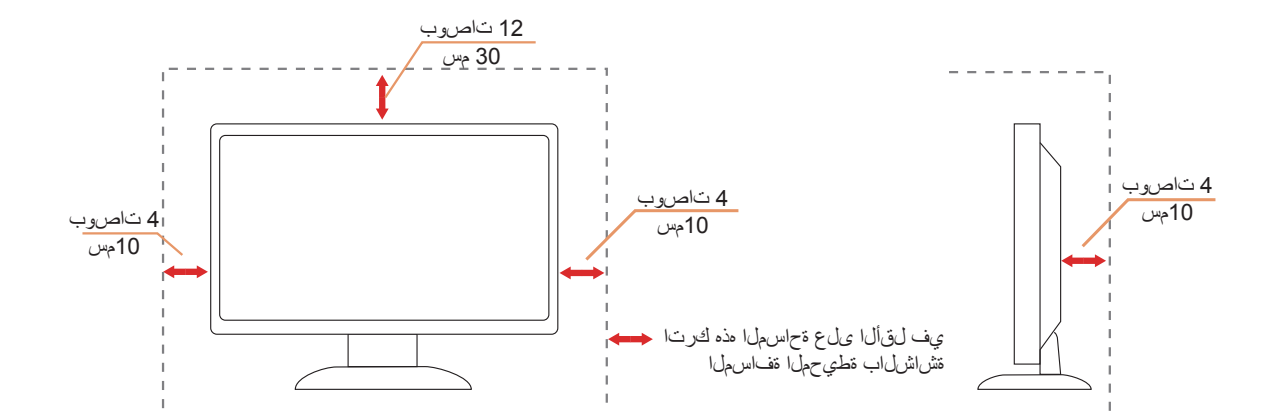

### **التنظيف**

<span id="page-5-0"></span>قم بتنظيف الغلاف الخارجي بقطعة قماش على نحو منتظم، يمكنك استخدام منظف معتدل لمسح البقع بدلاً من المنظف القوي الذي قد يؤدي إلى كي الغلاف الخارجي للمنتج.

<mark>. ا</mark>لكناد من عدم تسرب المنظف إلى المنتج عند التنظيف، ويجب كذلك ألا تكون قطعة قماش التنظيف خشنة حتى لا تؤدي إلى خدش سطح الشاشة.

ير<br>المريجي فصل كبل الطاقة قبل تنظيف المنتج.

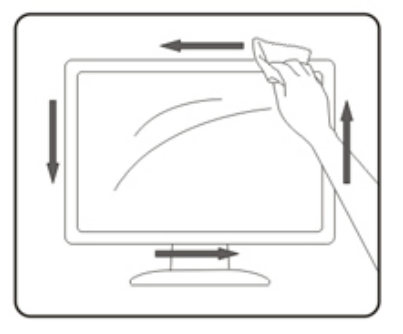

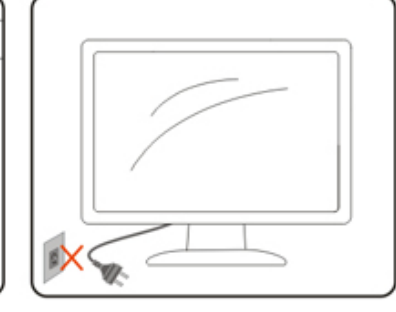

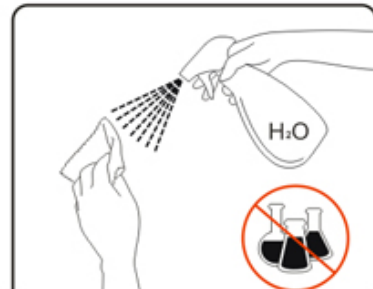

## **غير ذلك**

<span id="page-6-0"></span>في حالة انبعاث رائحة غريبة من المنتج أو أصوات أو دخان، قم بفصل قابس الطاقة على الفور واالتصال بمركز الصيانة.

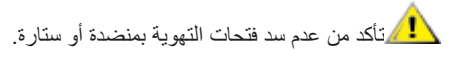

ال تعرض شاشة LCD الهتزازات شديدة أو صدمات قوية أثناء التشغيل.

تجنب الطرق على الشاشة أو إسقاطها أثناء التشغيل أو النقل.

**اإلعداد**

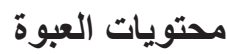

<span id="page-7-0"></span>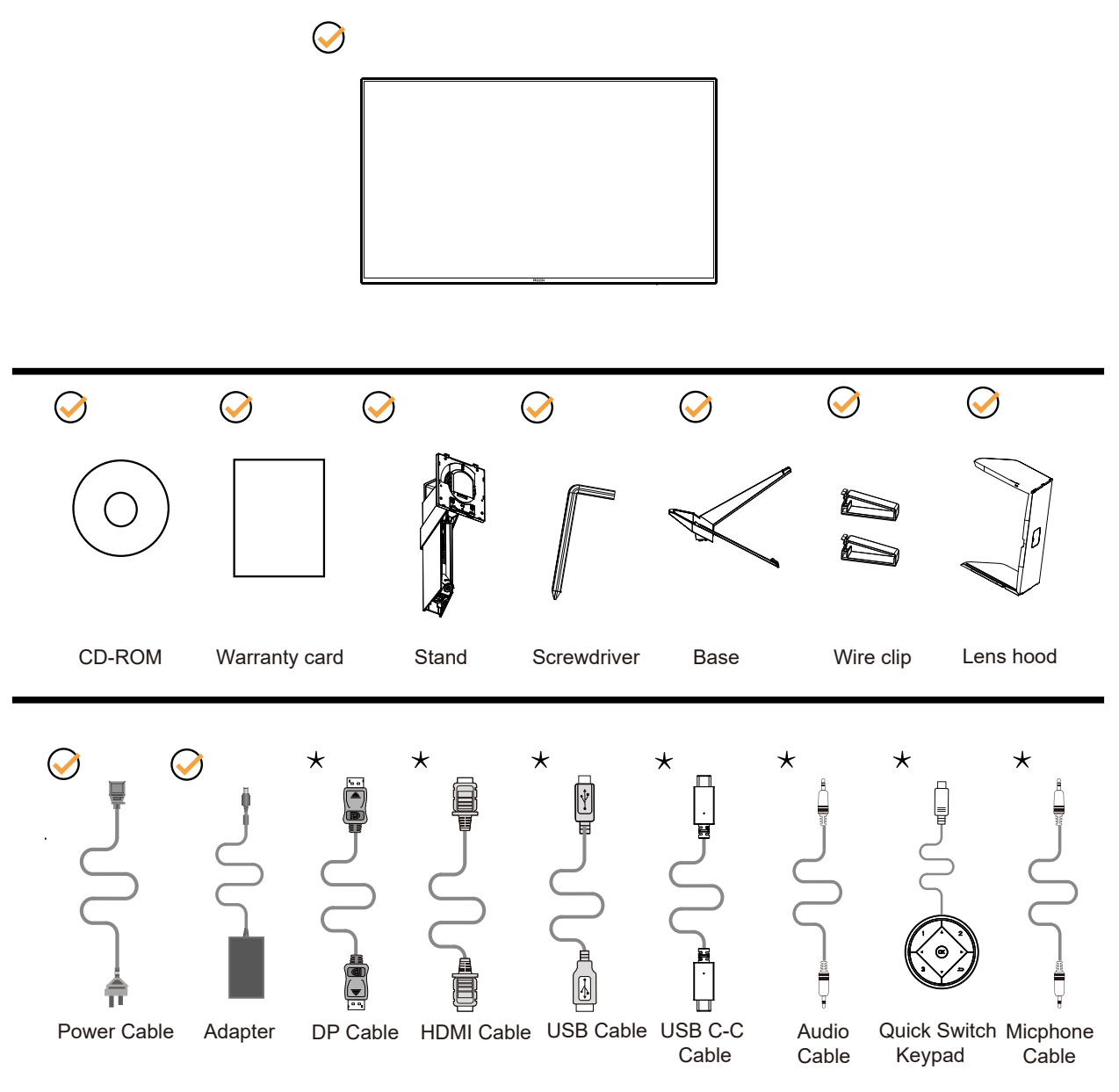

ال تتوفر كل كبالت اإلشارة في كل البلدان والمناطق. يرجى التحقق من الموزع المحلي أو المكتب الفرعي التابع لشركة AOC.

## **إعداد الحامل والقاعدة**

ُيرجى اتباع الخطوات الموضحة أدناه إلعداد القاعدة أو إزالتها.

**اإلعداد:**

<span id="page-8-0"></span>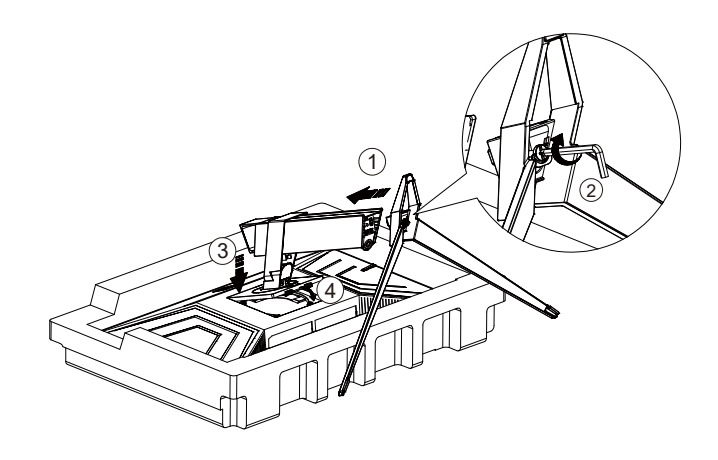

**اإلزالة:**

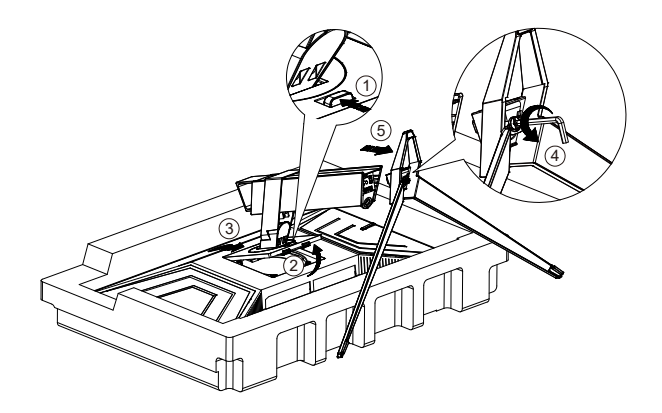

## **ضبط زاوية الرؤية**

لضمان الحصول على الرؤية المثلى، نوصى بالنظر إلى الشاشة بالكامل، ثم ضبط زاوية الشاشة حسبما يتراءى لك. أمسك الحامل لكي لا تُسقط الشاشة عند تغيير الزاوية.

يمكنك ضبط الشاشة كما هو موضح أدناه:

<span id="page-9-0"></span>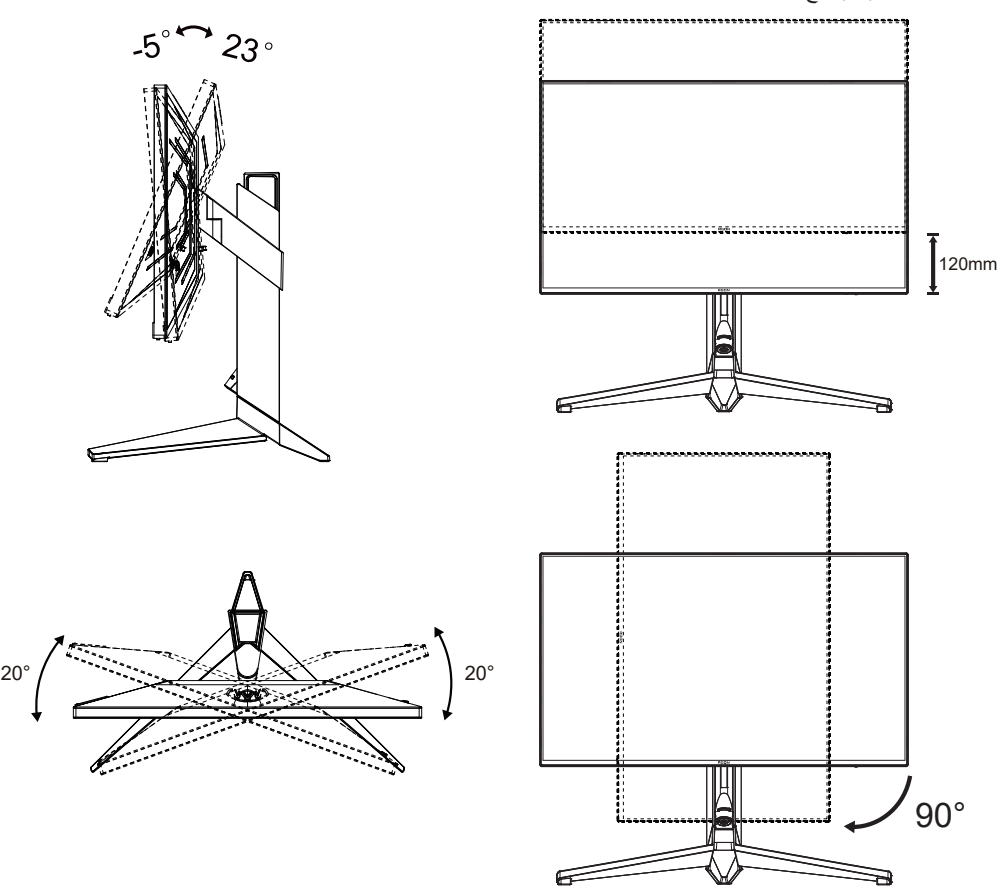

ز

## **مالحظة:**

تجنب لمس شاشة LCD عند تغيير الزاوية، فقد يؤدي ذلك إلى إلحاق الضرر بالشاشة أو كسرها.

**تحذير:**

- -1 لتجنب تلف محتمل في الشاشة مثل تقشر اللوحة، تأكد من عدم إمالة الشاشة ألسفل بزاوية أكبر من 5- درجات.
	- -2 ا تضغط على الشاشة أثناء ضبط زاويتها. أمسكها من اإلطار فقط.

### **توصيل الشاشة**

توصيالت الكبالت الموجودة بالجزء الخلفي من الشاشة وجهاز الكمبيوتر:

<span id="page-10-0"></span>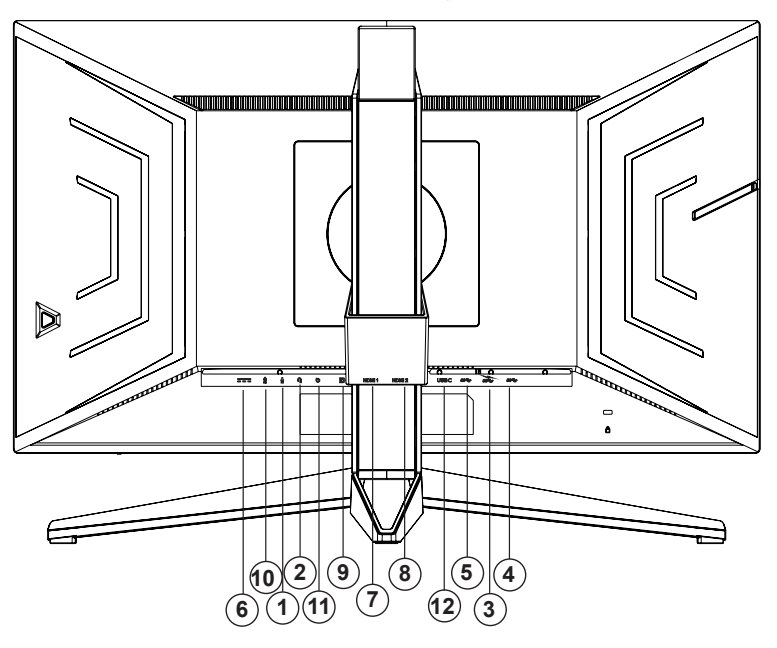

- -1 دخل الميكروفون
- -2 سماعة األذن )مع ميكروفون(
- -3 منفذ 3.2USB 1Gen الستقبال البيانات من الخادم + شحن سريع
	- -4 منفذ 3.2USB 1Gen الستقبال البيانات من الخادم
		- -5 منفذ 3.2USB 1Gen النتقال البيانات إلى الخادم
			- -6 منفذ دخل تيار مباشر
				- HDMI<sup>1</sup> Y
					- HDMI<sup>Y</sup> -<sup>A</sup>
						- $DP 9$
			- 1010خرج الميكروفون )التوصيل بكمبيوتر شخصي(
				- 1111لوحة مفاتيح تشغيل سريع
					- USB C-11

#### **التوصيل بالكمبيوتر**

- -1 قم بتوصيل سلك الطاقة بالجزء الخلفي من شاشة العرض بطريقة محكمة.
	- -2 قم بإيقاف تشغيل الكمبيوتر وقم بفصل كبل الطاقة.
- -3 قم بتوصيل كبل اإلشارة الخاص بشاشة العرض بموصل الفيديو الموجود على الجزء الخلفي من الكمبيوتر.
	- -4 قم بتوصيل سلك الطاقة الخاص بالكمبيوتر وشاشة العرض بمأخذ تيار كهربائي قريب.
		- -5 قم بتشغيل الكمبيوتر وشاشة العرض.

في حالة ظهور صورة على الشاشة، تكون عملية التركيب والتوصيل قد تمت بنجاح. ولكن في حالة عدم ظهور صورة، انظر حل المشكالت. ً لحماية الجهاز، احرص دائما على إغالق جهاز الكمبيوتر وشاشة LCD قبل التوصيل.

## **التركيب على الحائط**

التحضير لتركيب ذراع التعليق على الحائط االختياري.

<span id="page-11-0"></span>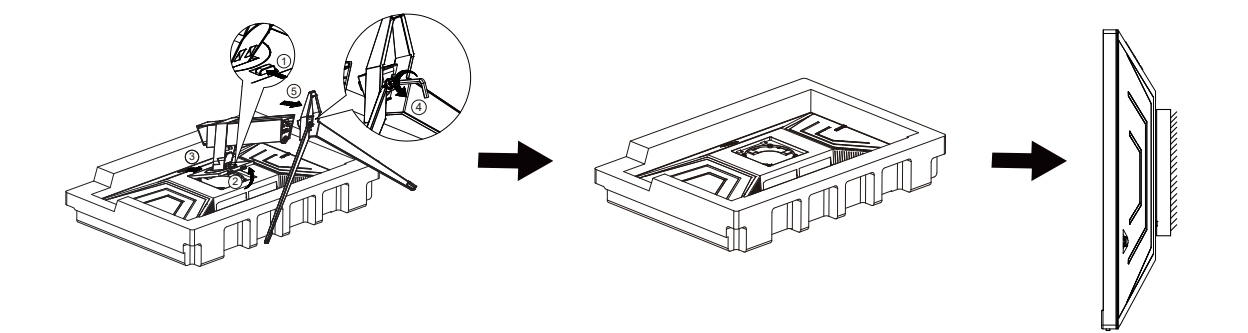

يمكن تركيب الشاشة على ذراع معلق بالحائط يتم شراؤه على حدة. قم بفصل الطاقة قبل هذا اإلجراء. اتبع الخطوات التالية:

- .1 قم بإزالة القاعدة.
- 2. اتبع تعليمات المصنّع لتجميع الذراع المعلق على الحائط.
- .3 ضع الذراع المعلق في الحائط على مؤخرة الشاشة. قم بمحاذاة الفتحات الموجودة في الذراع مع الفتحات الموجودة بالشاشة.
- .4 أعد توصيل الكبالت. راجع دليل المستخدم المرفق مع ذراع التعليق بالحائط االحتياطي للحصول على تعليمات بشأن التركيب في الحائط.

مالحظة: ال تتوافر فتحات مسامير التعليق VESA مع كافة الطرازات، برجاء التحقق من ذلك مع الموزع أو اإلدارة الرسمية لشركة

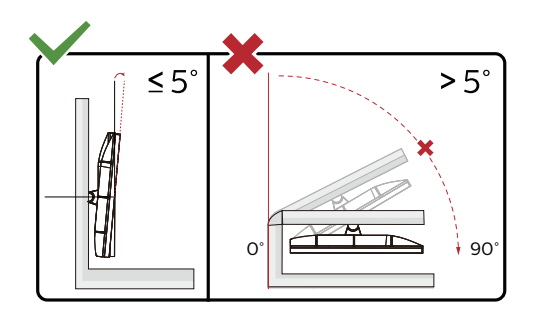

\* قد يختلف تصميم الشاشة عن المبين في الرسوم التوضيحية.

#### **تحذير:**

- -1 لتجنب تلف محتمل في الشاشة مثل تقشر اللوحة، تأكد من عدم إمالة الشاشة ألسفل بزاوية أكبر من 5- درجات.
	- -2 ا تضغط على الشاشة أثناء ضبط زاويتها. أمسكها من اإلطار فقط.

## **Adaptive Sync وظيفة**

- DP/HDMI باستخدام Adaptive Sync وظيفة تعمل -
- <span id="page-12-0"></span>-2 بطاقة الرسومات المتوافقة: في ما يلي قائمة البطاقات الموصى بها، ويمكن التحقق منها من خالل زيارة [com.AMD.www](http://www.AMD.com)
	- سلسلة Radeon™ RX Vega
		- Radeon™ RX ° · · ·
	- Radeon™ RX  $\mathfrak{t}$  · · series •
	- )R9 370/X, R7 370/X, R7 265 سلسلة باستثناء )Radeon™ R9/R7 300
		- Radeon™ Pro Duo (٢٠١٦)
			- Radeon<sup>™</sup> R<sup>9</sup> Nano •
			- Radeon™ R9 Fury •
		- )R9 270/X, R9 280/X سلسلة باستثناء )Radeon™ R9/R7 200 •

## **G-SYNC Compatible وظيفة**

بطاقة الرسومات المتوافقة: Boost Ti 650 GTX GeForece أو أعلى للاطلاع على قائمة ببطاقات الرسومات المتوافقة، یرجى زیارة

/www.nvidia.com/en-in/geforce/products/g-sync-monitors/g-sync-hdr-requirements//

برنامج التشغیل: 331.58 GeForece أو أعلى نظام التشغیل: 7/8/8.1 Windows

## **HDR**

يتوافق مع إشارات الدخل بتنسيق 10HDR.

<span id="page-13-0"></span>قد تنشّط الشاشة وظيفة HDR تلقائيًا في حالة توافق المشغّل والمحتوى ِ الرجاء الاتصال بمصنّع الجهاز وموفر المحتوى للحصول على معلومات حول توافق الجهاز والمحتوى. الرجاء تحديد »إيقاف« لوظيفة HDR عند عدم الحاجة إلى وظيفة التنشيط التلقائي.

#### **مالحظة:**

- -1 ال يلزم ضبط أي إعدادات خاصة لواجهة HDMI/DisplayPort في إصدارات 10WIN األقل )األقدم( من 1703V.
	- -2 تتوفر واجهة HDMI فقط، وال يمكن أن تعمل واجهة DisplayPort في إصدار 1703V 10WIN.
- -3 x38402160عند 50 هرتز 60/ ِّ هرتز ال يوصى باستخدامها في جهاز كمبيوتر شخصي إال لمشغل UHD أو أجهزة one-Xbox أو 4PS-Pro.
- a. يتم تعيين دقة العرض على 3840\*3160, وتعيين HDR مسبقًا على تشغيل. في هذه الحالة، قد تبدأ الشاشة في الإعتام قليلاً؛ مما يشير إلى تنشيط HDR
	- b. ب. بعد دخول أحد التطبيقات، يمكن تحقيق أفضل تأثير HDR عند تغيير درجة الدقة إلى 3840\*2160 )إن توفرت(.

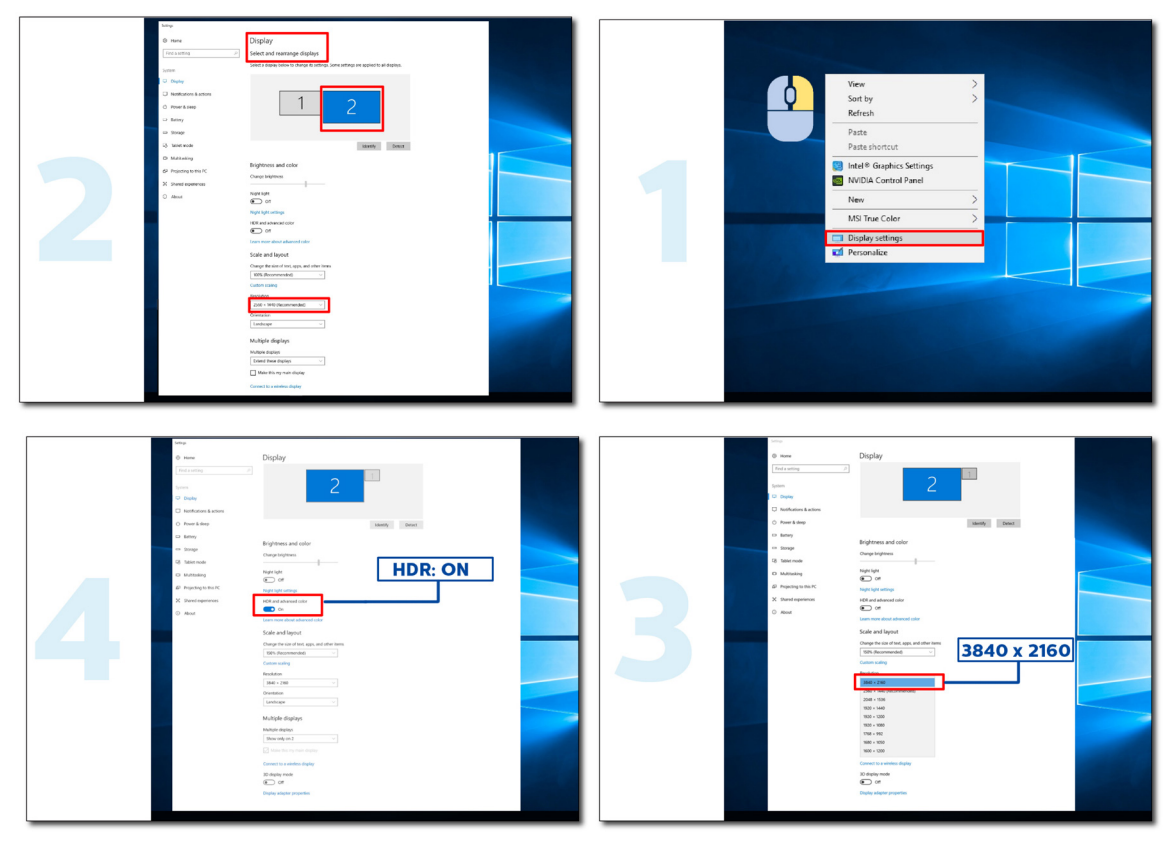

## **وظيفة KVM**

#### **ما المقصود بوظيفة KVM؟**

<span id="page-14-0"></span>باستخدام وظيفة KVM( لوحة المفاتيح والفيديو والماوس(، يمكنك عرض محتوى جهازي كمبيوتر شخصي أو جهازي كمبيوتر دفتري أو جهاز كمبيوتر شخصي واحد وجهاز كمبيوتر دفتري واحد في شاشة AOC ِّ واحدة والتحكم بالجهازين باستخدام مجموعة واحدة مؤلفة من لوحة مفاتيح وماوس. بدل التحكم عبر جهازي الكمبيوتر الشخصي أو الكمبيوتر الدفتري من خلال اختيار مصدر إشارة دخل في «Input Select» (تحديد الدخل) ضمن قائمة المعلومات المعروضة على الشاشة.

#### **كيف تستخدم KVM؟**

الخطوة ١: يرجى توصيل جهاز واحد (كمبيوتر شخصي أو دفتري) بالشاشة عبر USB C.

الخطوة ٢: يرجى توصيل الجهاز الآخر بالشاشة عبر HDMI أو DisplayPort، ثم يرجى أيضًا توصيل هذا الجهاز بالشاشة باستخدام منفذ USB لتحميل البيانات. الخطوة ٣: يرجى توصيل الأجهزة الطرفية (لوحة المفاتيح والماوس) بالشاشة عبر منفذ USB.

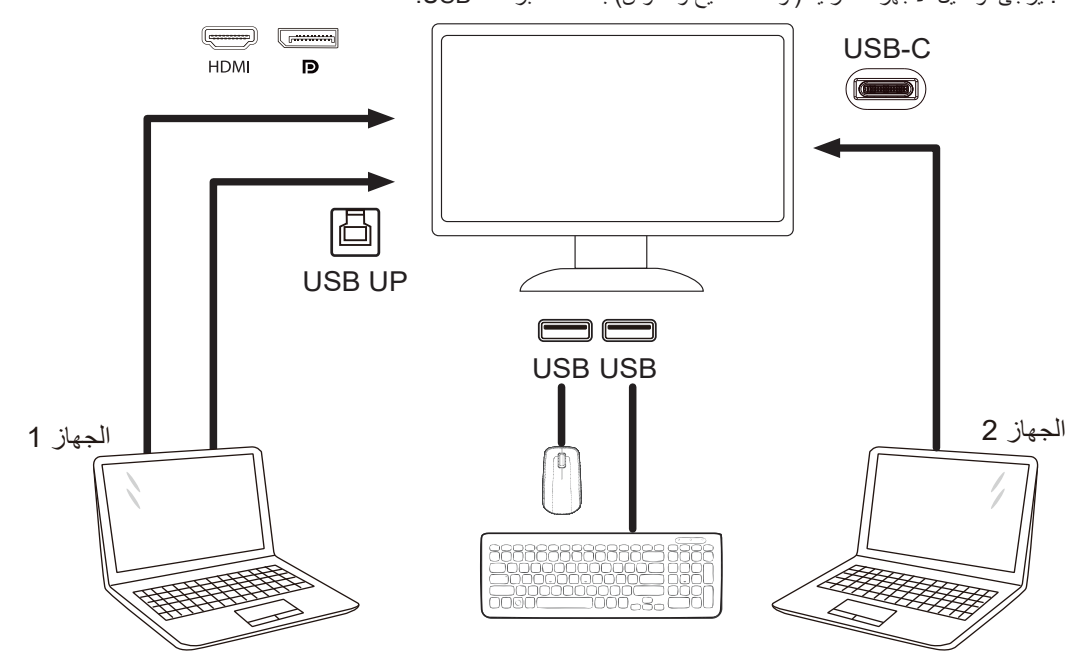

ملاحظة: قد یختلف تصمیم الشاشة عن ذلك المبین في الرسم التوضیحي

الخطوة ٤: ادخل إلى قائمة المعلومات المعروضة على الشاشة. انتقل إلى صفحة OSD Setup (إعداد OSD) وحدد «Auto» (تلقائي) أو «USB » أو «USB UP »في عالمة التبويب Selection USB( تحديد USB).

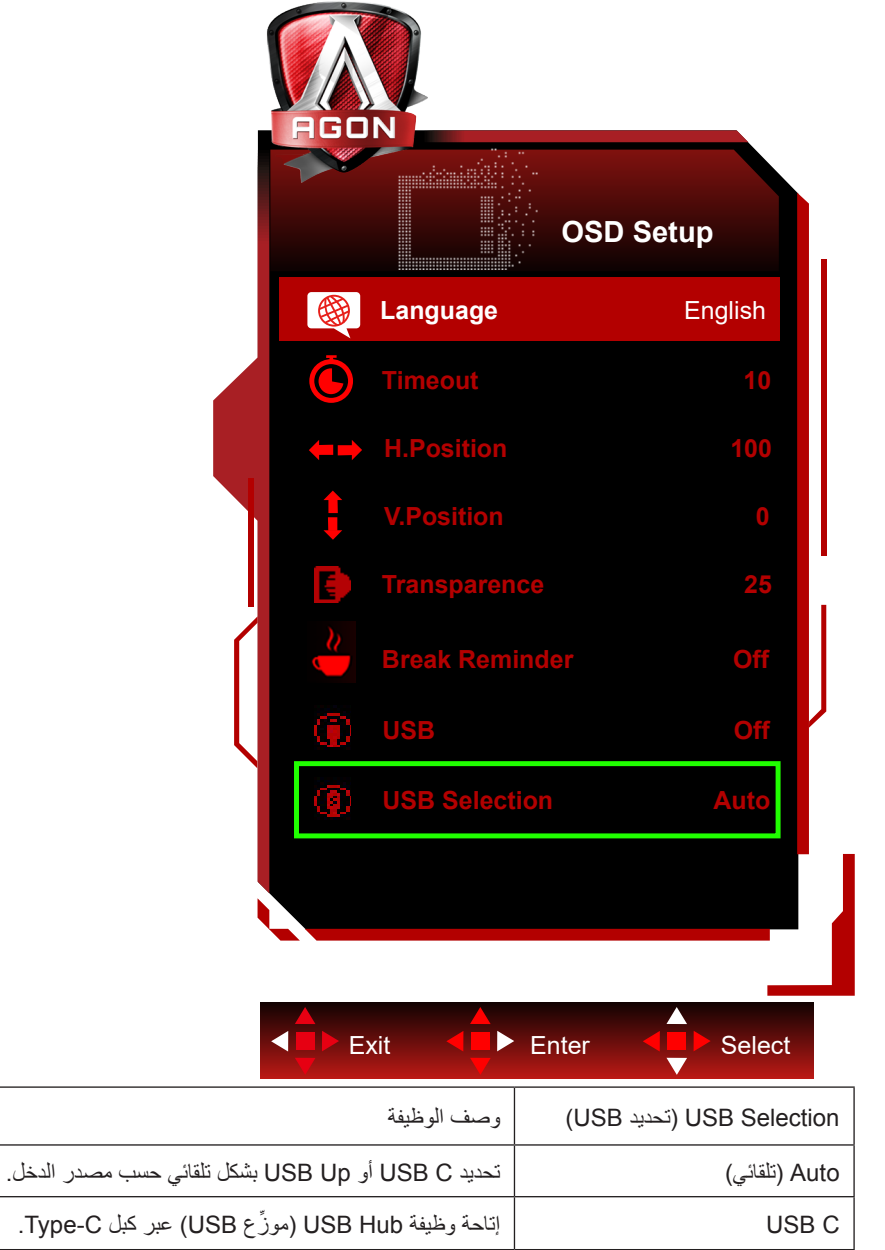

.USB B كبل عبر( USB موزع )ِّ USB Hub وظيفة إتاحة USB Up

## **الضبط**

**مفاتيح التشغيل السريع**

<span id="page-16-0"></span>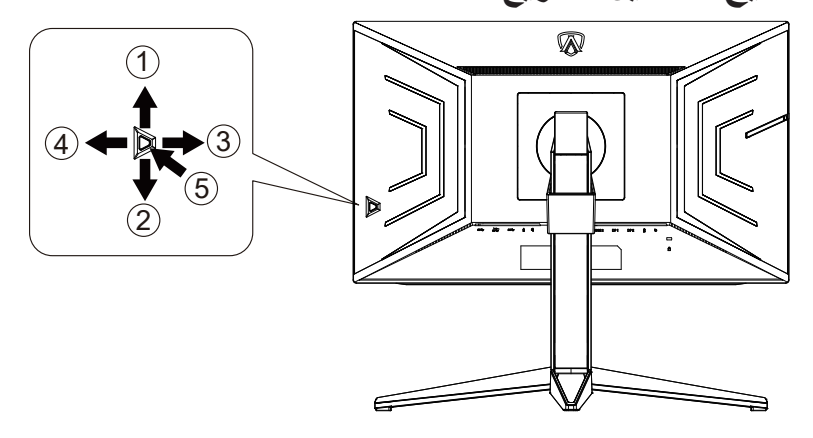

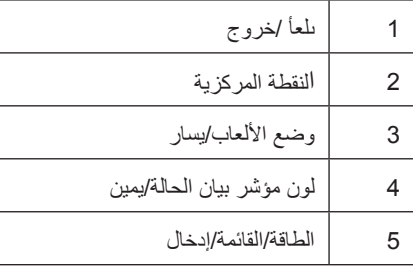

الطاقة/القائمة/إدخال

اضغط على زر الطاقة لتشغيل الشاشة.

عند عدم وجود أي قائمة معلومات معروضة على الشاشة، اضغط عليه لعرض قائمة المعلومات أو لتأكيد الاختيار . اضغط عليه لمدة ثانيتين تقريبًا لإيقاف تشغيل الشاشة.

النقطة المركزية عند عدم وجود أي قائمة معلومات معروضة على الشاشة، اضغط على زر Point Dial( النقطة المركزية( إلظهار/إخفاء النقطة المركزية.

#### وضع الألعاب/يسار

عند عدم وجودة أي قائمة معلومات معروضة على الشاشة، اضغط على المفتاح «الأيسر» لفتح وظيفة وضع الألعاب، ثم اضغط على المفتاح «الأيسر» أو «الأيمن» لتحديد وضع ألعاب )FPS أو RTS أو Racing أو 1 Gamer أو 2 Gamer أو 3 Gamer )حسب أنواع األلعاب المختلفة.

#### التحكم في مؤثرات ضوء مؤشر بيان الحالة/يمين

عند عدم وجود أي قائمة معلومات معروضة على الشاشة، اضغط على المفتاح «الأيمن» لتتشيط وظيفة التحكم في مؤثرات ضوء مؤشر بيان الحالة<sub>.</sub>

#### ىلعأ/خروج

عند إغلاق قائمة المعلومات المعروضة على الشاشة، سيؤدي الضغط على الزر Source/Auto/Up (المصدر/تلقائي/خروج) نفس وظيفة مفتاح التشغيل السريع للمصدر.

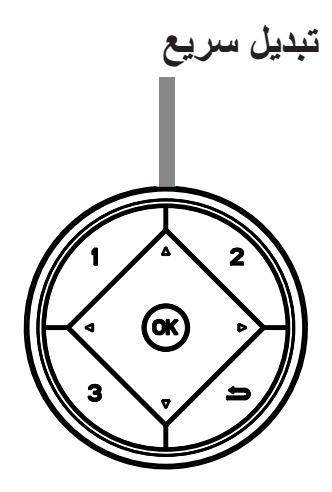

#### **:**◀

<span id="page-17-0"></span>عند عدم وجودة أي قائمة معلومات معروضة على الشاشة، اضغط على المفتاح لفتح وظيفة وضع األلعاب، ثم اضغط على المفتاح أو لتحديد وضع ألعاب )FPS أو RTS أو Racing أو 1 Gamer أو 2 Gamer أو 3 Gamer )حسب أنواع األلعاب المختلفة.

#### **:**▶

عند عدم وجود أي قائمة معلومات معروضة على الشاشة، اضغط على المفتاح ♦ لتتشيط شريط ضبط التحكم في الظلال، واضغط على المفتاح ◄ أو ♦ لضبط التباين للحصول على صورة واضحة

#### Menu/OK

عندما ال يكون هناك شعبة الرقابة، اضغط على عرض OSD أو تأكيد االختيار.

#### **▲**

عندما تكون قائمة المعلومات المعروضة على الشاشة مغلقة، سيؤدي الزر ▲ نفس وظيفة مفتاح التشغيل السريع للمصدر.

#### **▼**

عند عدم وجود أي قائمة معلومات معروضة على الشاشة، اضغط على زر Dial Point (النقطة المركزية) لإظهار/إخفاء النقطة المركزية

#### **:1**

اضغط على الزر 1 لتحديد وضع األلعاب 1 Gamer

#### **:2**

اضغط على الزر 2 لتحديد وضع األلعاب 2 Gamer

#### **:3**

اضغط على الزر 3 لتحديد وضع األلعاب 3 Gamer

#### $\Rightarrow$

(OSD (ةشاشلا ىلع ةضورعملا تامولعملا ةمئاق نم جورخلل طغضا.

### **دليل مفاتيح قائمة المعلومات المعروضة على الشاشة )القائمة(**

<span id="page-18-0"></span>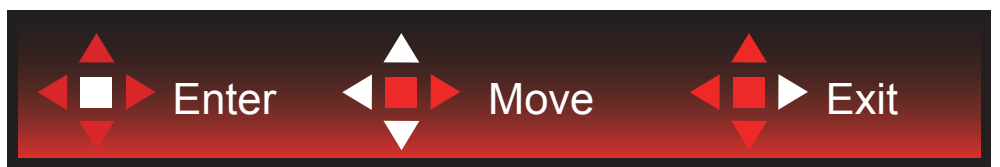

Enter( دخول(: استخدم هذا المفتاح لدخول المستوى التالي في قائمة المعلومات المعروضة على الشاشة Move(تحريك): استخدم مفتاح السهم الأيسر/الأيمن/السفلي لتحريك العنصر المحدد في قائمة المعلومات المعروضة على الشاشة Exit( خروج): استخدم مفتاح السهم العلوي للخروج من قائمة المعلومات المعروضة على الشاشة

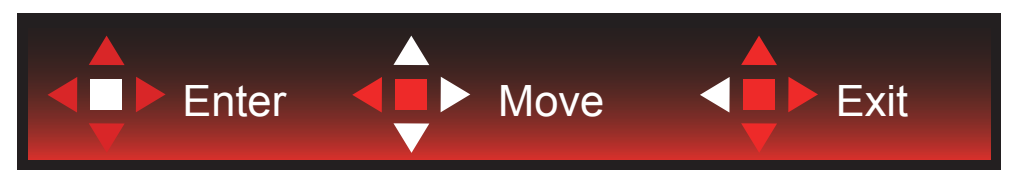

Enter( دخول(: استخدم هذا المفتاح لدخول المستوى التالي في قائمة المعلومات المعروضة على الشاشة Move (تحريك): استخدم مفتاح السهم الأيسر/الأيمن/السفلي لتحريك العنصر المحدد في قائمة المعلومات المعروضة على الشاشة Exit( خروج(: استخدم مفتاح السهم العلوي للخروج من قائمة المعلومات المعروضة على الشاشة

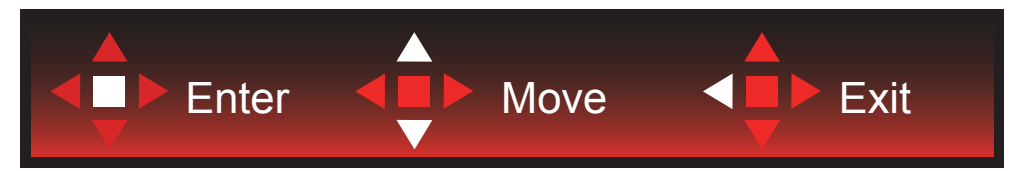

Enter( دخول(: استخدم هذا المفتاح لدخول المستوى التالي في قائمة المعلومات المعروضة على الشاشة

Move (تحريك): استخدم مفتاح السهم الأيسر/الأيمن/السفلي لتحريك العنصر المحدد في قائمة المعلومات المعروضة على الشاشة Exit( خروج): استخدم مفتاح السهم العلوي للخروج من قائمة المعلومات المعروضة على الشاشة

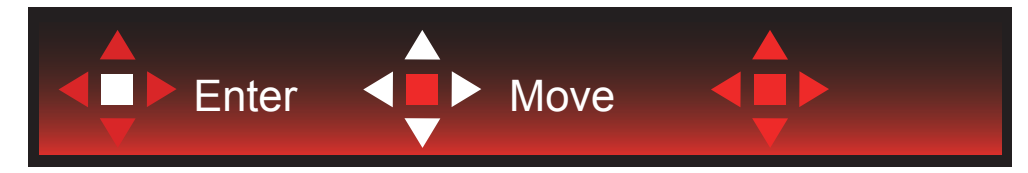

Move( (تحريك); استخدم مفتاح السهم الأبسر /الأبمن/العلوي/السفلي لتحريك العنصر المحدد في قائمة المعلومات المعروضة على الشاشة

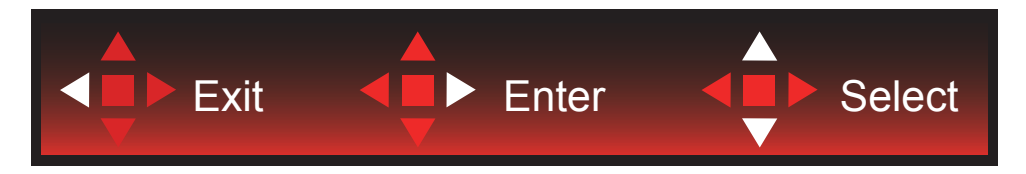

Exit( خروج): استخدم مفتاح السهم الأيسر للخروج من قائمة المعلومات المعروضة على الشاشة والانتقال إلى مستوى سابق فيها Enter (دخول): استخدم مفتاح السهم الأيمن لدخول مستوى تالٍ في قائمة المعلومات المعروضة على الشاشة Select (تحديد): استخدم مفتاح السهم العلوي/السفلي لتحريك العنصر المحدد في قائمة المعلومات المعروضة على الشاشة

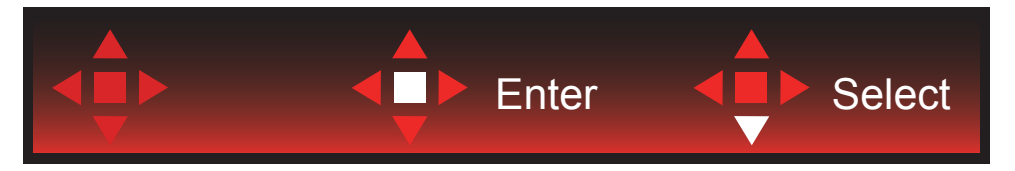

Enter( دخول(: استخدم هذا المفتاح لتطبيق إعداد قائمة المعلومات المعروضة على الشاشة والعودة إلى مستوى سابق فيها

Select (تحديد): استخدم مفتاح السهم السفلي لضبط إعداد قائمة المعلومات المعروضة على الشاشة

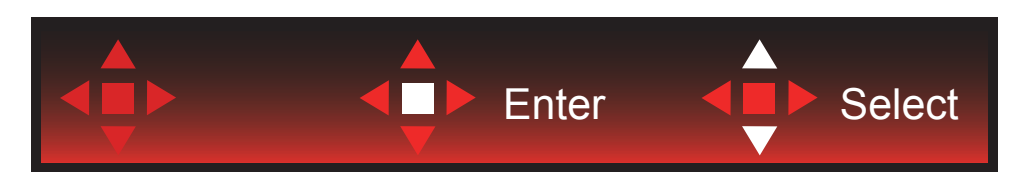

Select (تحديد): استخدم مفتاح السهم العلوي/السفلي لضبط إعداد قائمة المعلومات المعروضة على الشاشة

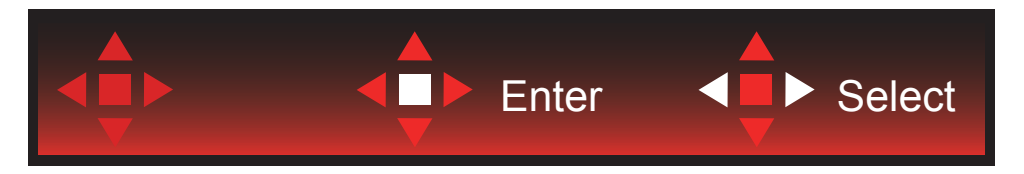

Enter(دخول): استخدم هذا المفتاح للخروج من قائمة المعلومات المعروضة على الشاشة والانتقال إلى مستوى سابق فيها Select (تحديد): استخدم مفتاح السهم الأيسر/الأيمن لضبط إعداد قائمة المعلومات المعروضة على الشاشة

<span id="page-20-0"></span>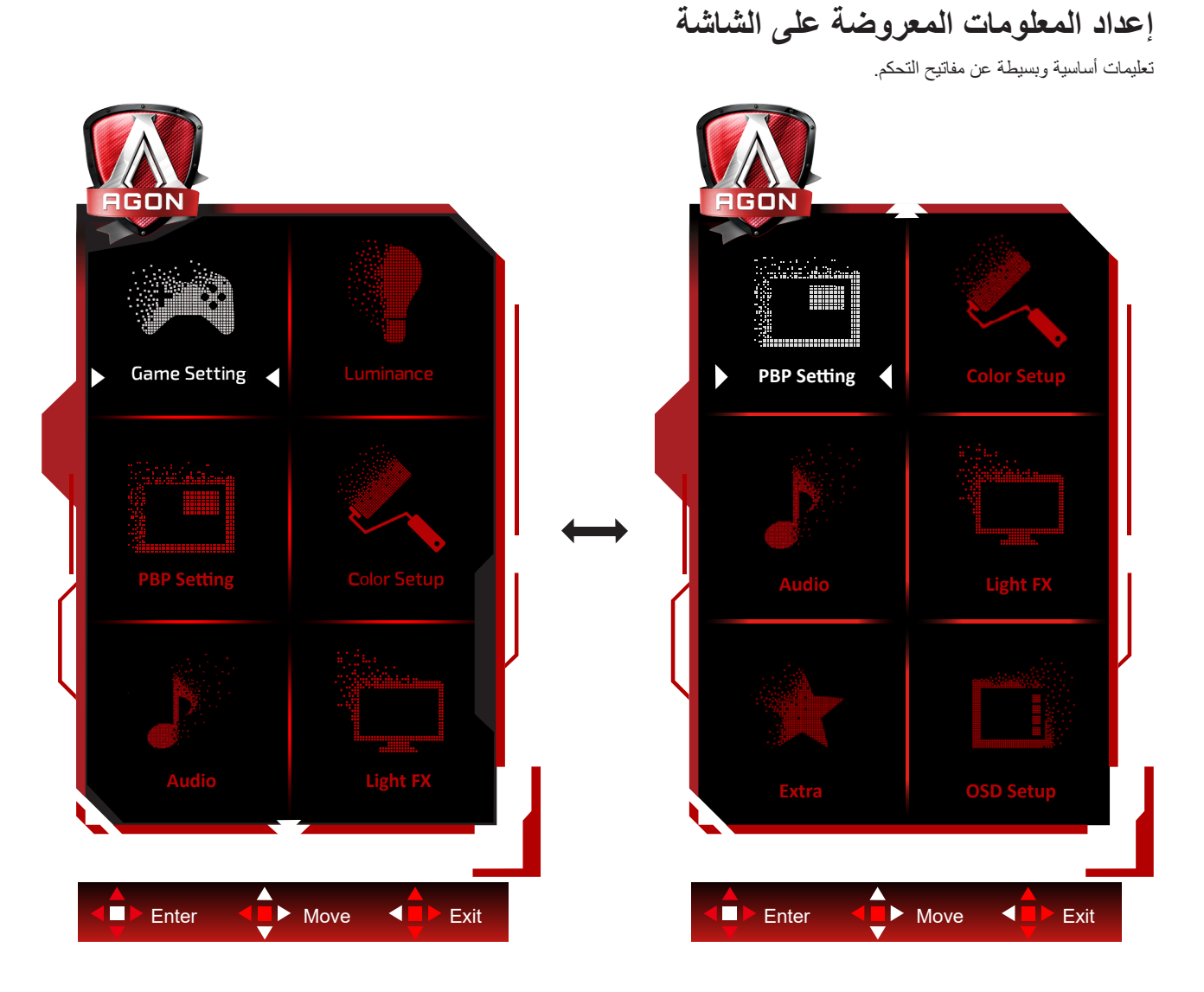

- -1 اضغط على زر القائمة لتنشيط نافذة المعلومات المعروضة على الشاشة.
- -2 اتبع دليل المفاتيح لتحريك أو تحديد )ضبط( إعدادات قائمة المعلومات المعروضة على الشاشة.
- -3 وظيفة قفل/إلغاء قفل قائمة المعلومات المعروضة على الشاشة: لقفل قائمة المعلومات المعروضة على الشاشة أو إلغاء قفلها، اضغط مع االستمرار على الزر السفلي لمدة ١٠ ثوانٍ عندما تكون قائمة المعلومات المعروضة على الشاشة غير نشطة.

#### **مالحظات:**

- -1 إذا كان المنتج به مصدر دخل واحد لإلشارة، يتم تعطيل عنصر »تحديد اإلدخال«.
- -2 أوضاع ECO( باستثناء الوضع القياسي( وDCR وDCB ودعم الصورة، بالنسبة لهذه األوضاع األربعة يمكن أن يوجد وضع واحد فقط

## **Setting Game( إعداد األلعاب(**

<span id="page-21-0"></span>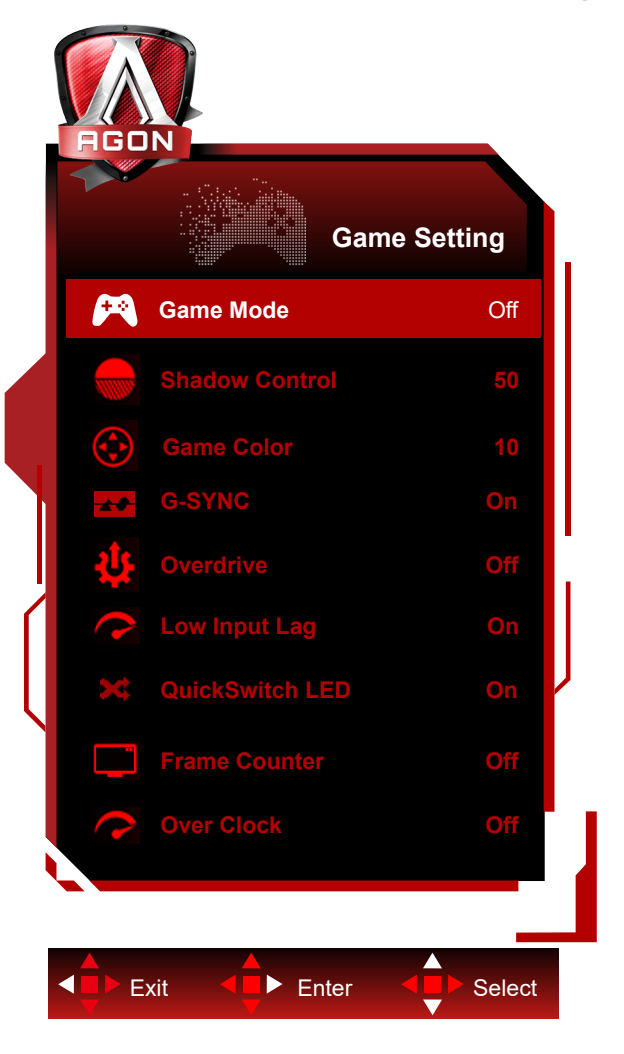

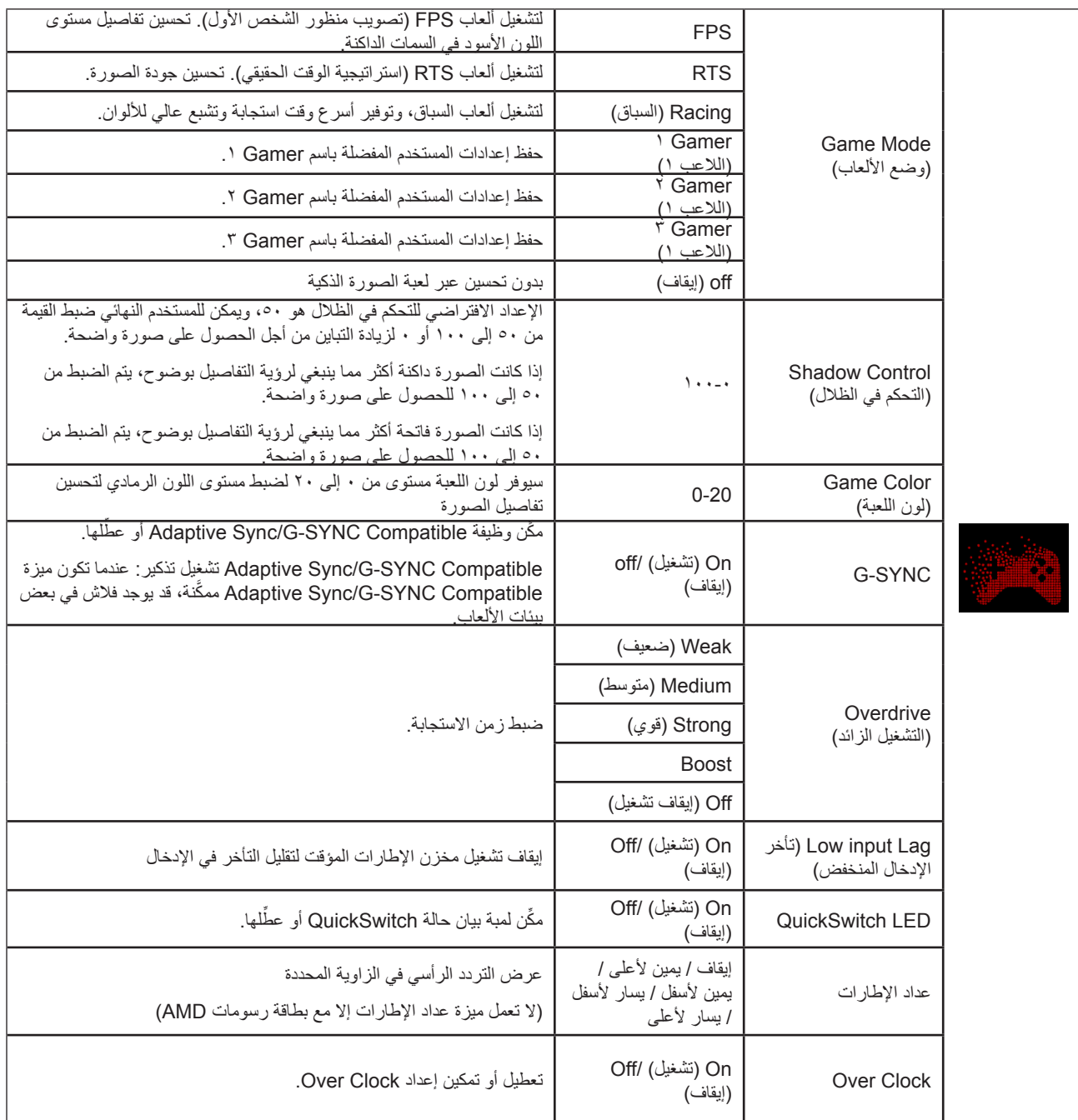

#### **مالحظات:**

-1 عندما يكون "HDR Mode" (وضع النطاق الديناميكي العالي) ضمن "Luminance" (الإشراق) معيَّنًا على عدم التشغيل، لا يمكن ضبط "Game Mode" (وضع الألعاب) و "Shadow Control" (التحكم بالظلال) و "Game Color" (لون اللعبة).

-2 عندما يكون "HDR" (النطاق الديناميكي العالي) ضمن "Luminance" (الإشراق) معيَّنًا على عدم التشغيل، لا يمكن ضبط العناصر "Game Mode" (وضع 'لألعاب) و"Shadow Control" (التحكم بالظلال) و"Game Color" (لون اللعبة)" "Boost" (التحسين) ضمن "Overdrive" (تسريع زمن الاستجابة) أو تحديدها.

## **Luminance( اإلشراق(**

<span id="page-23-0"></span>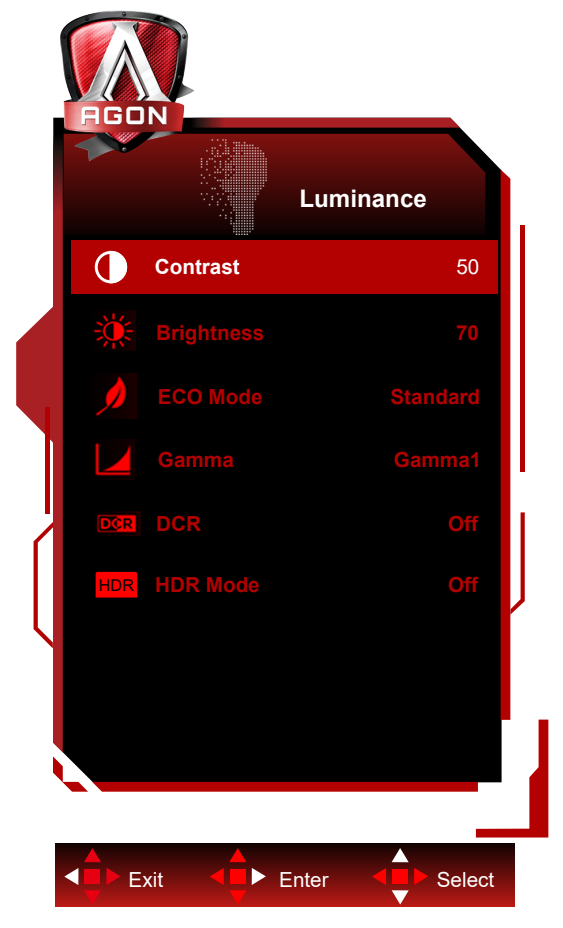

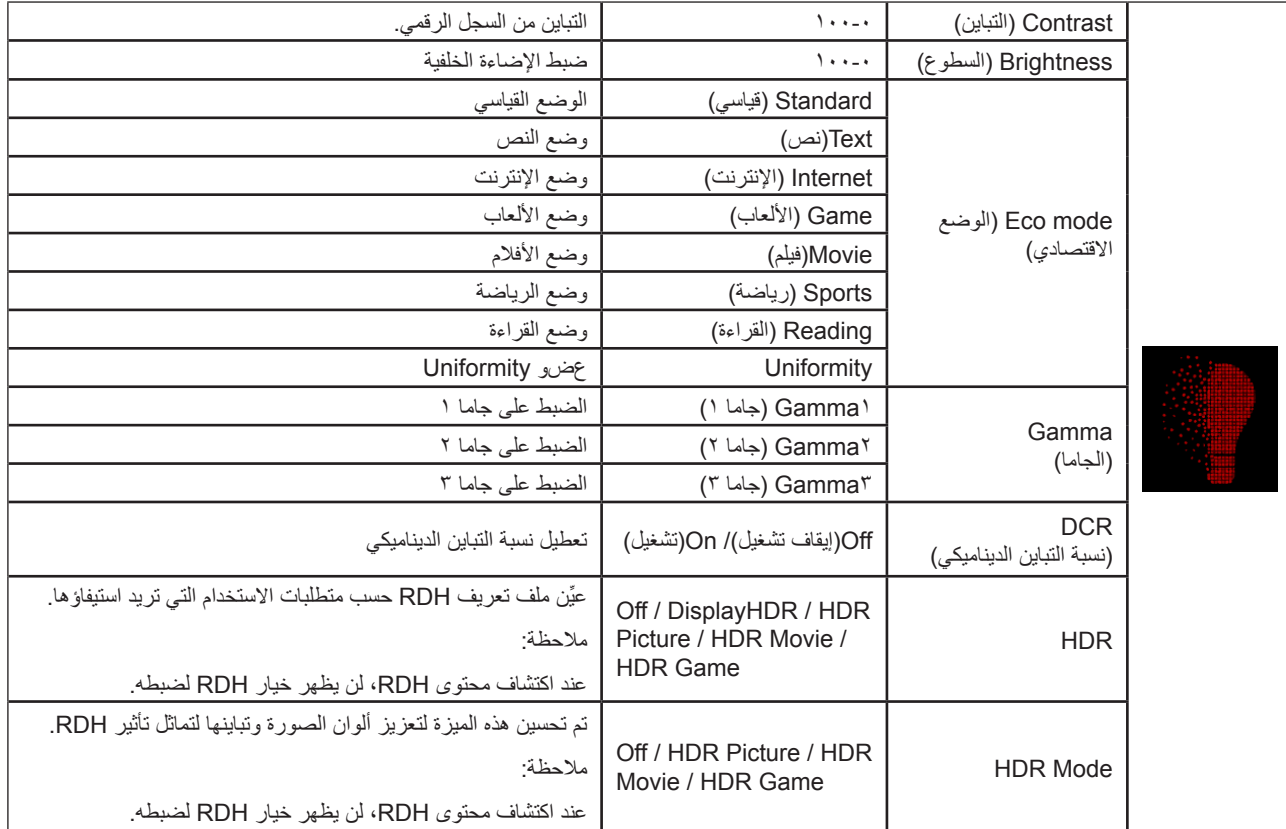

#### **مالحظة:**

-1 عندما يكون "HDR Mode" (وضع النطاق الديناميكي العالي) ضمن "Luminance" (الإشراق) معيَّنًا على عدم التشغيل، لا يمكن ضبط "Contrast" (التباين) و"Eco Mode" (الوضع الاقتصادي) و"Gamma" (جاّما).

-2 عندما يكون "HDR" معيَّنًا على "non-off" (بدون إيقاف)، لا يمكن ضبط العناصر "Contrast" (النباين) و"Brightness" (السطوع)و"Eco mode" (الوضع الاقتصادي) و "Gamma" (جاما)و "DCR" (نسبة التباين الديناميكي).

## **(ةعباتتم روص دادعإ)Setting PBP**

<span id="page-25-0"></span>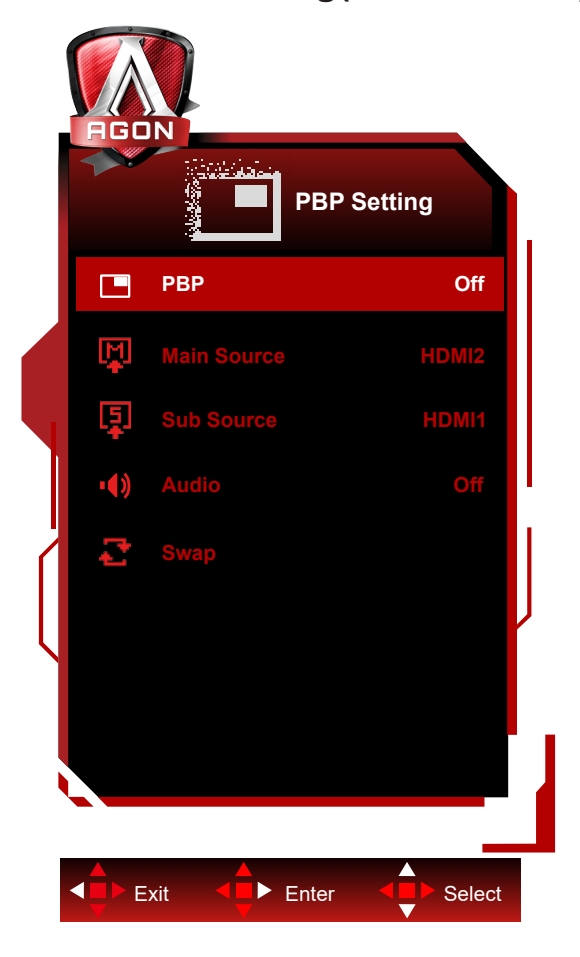

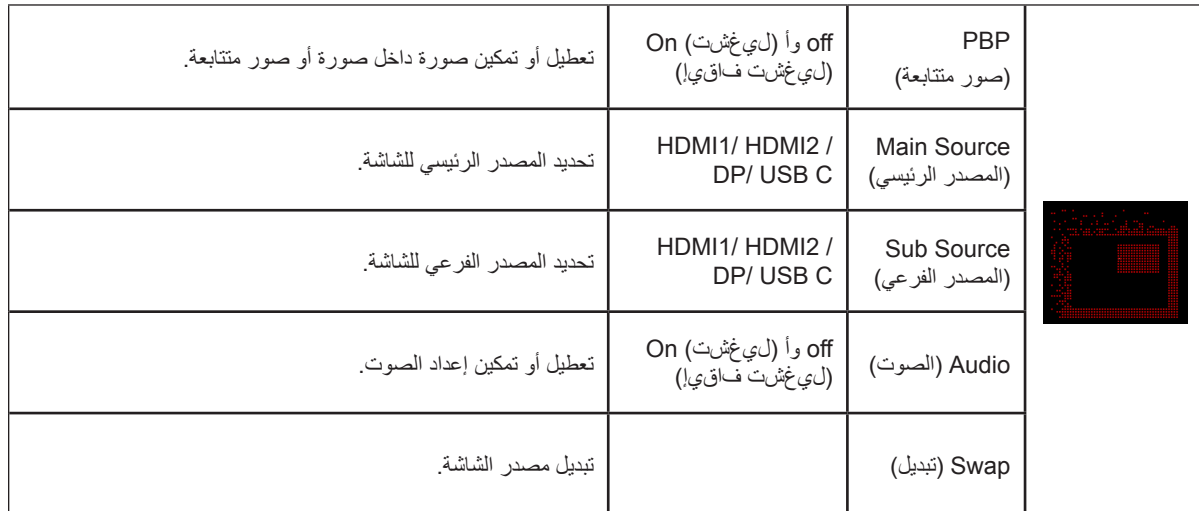

راجع الجدول أدناه لالطالع على قابلية توافق مصدر الدخل الرئيسي/الفرعي.

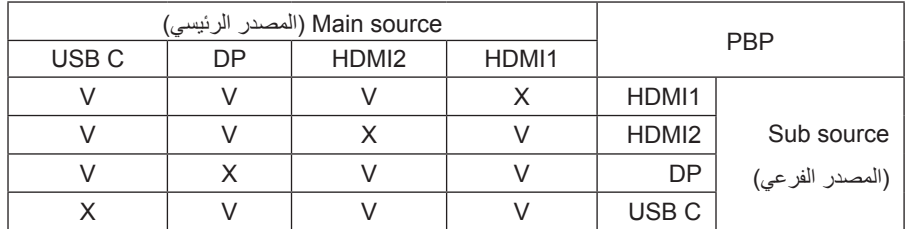

### **Setup Color( إعداد اللون(**

<span id="page-26-0"></span>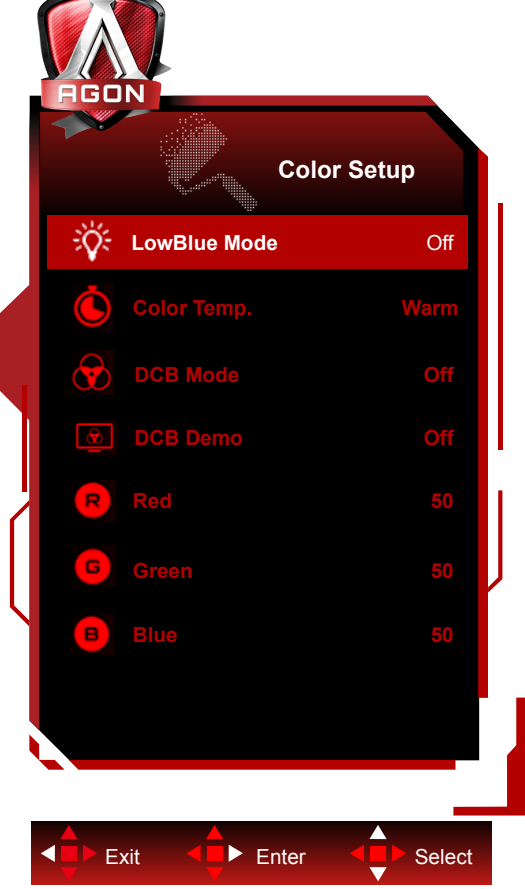

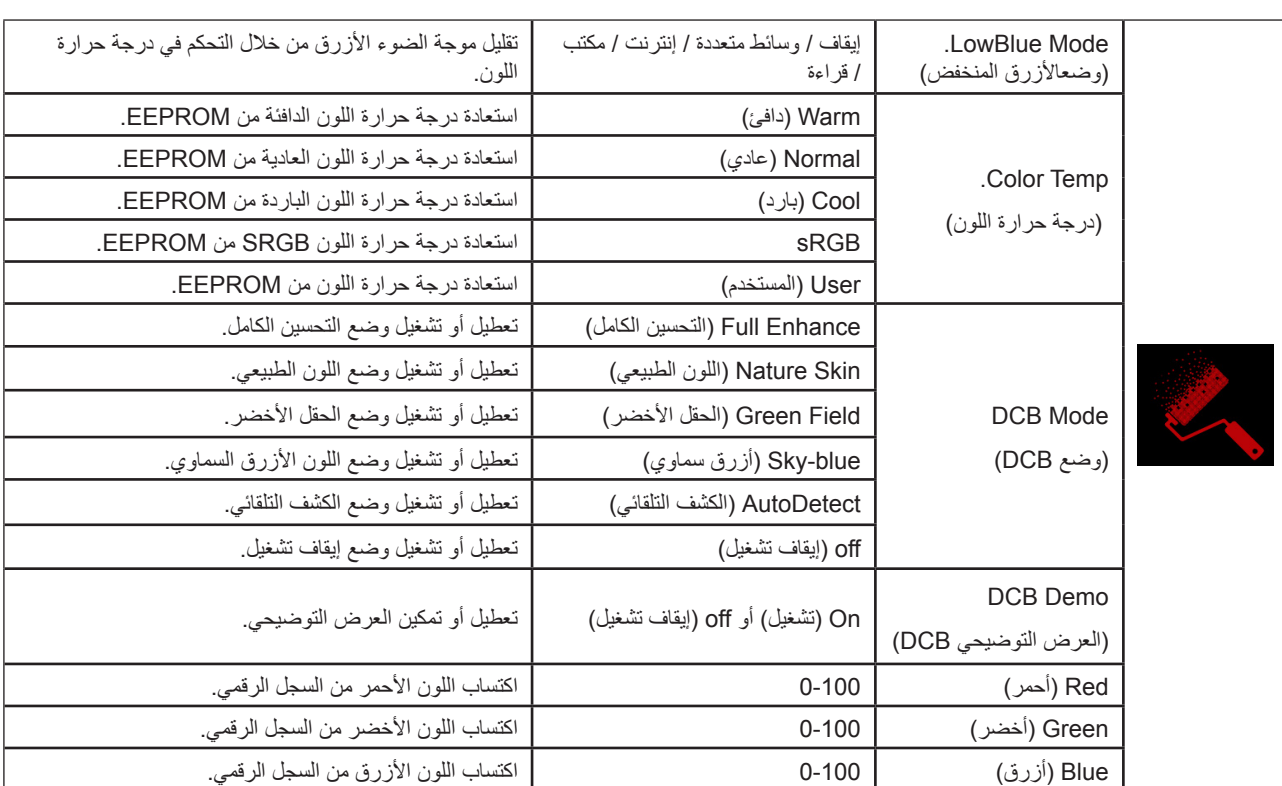

#### **مالحظة:**

عندما يكون "HDR Mode" (وضع النطاق الديناميكي العالي) أو "HDR" (النطاق الديناميكي العالي) ضمن "Luminance" (الإشراق) معيَّنًا على عدم التشغيل، لا يمكن ضبط جميع العناصر الواقعة ضمن "Color Setup" (إعداد اللون) .

## **Audio**

<span id="page-27-0"></span>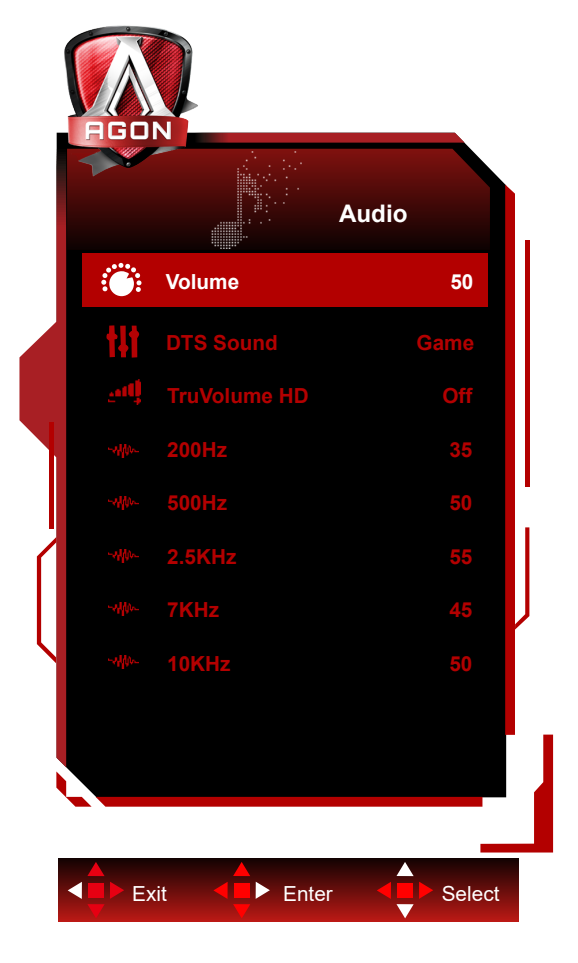

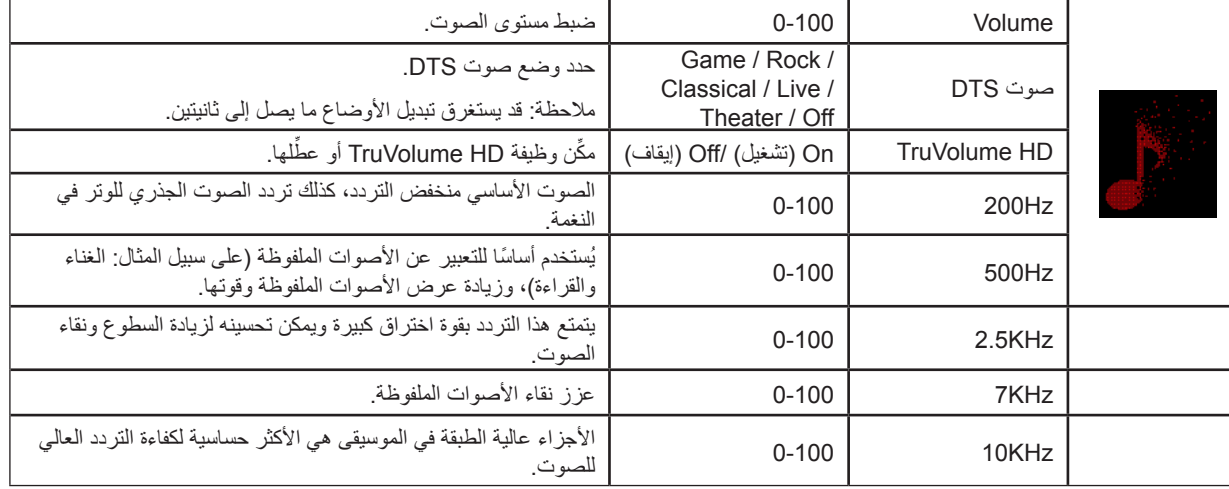

**Light FX**

<span id="page-28-0"></span>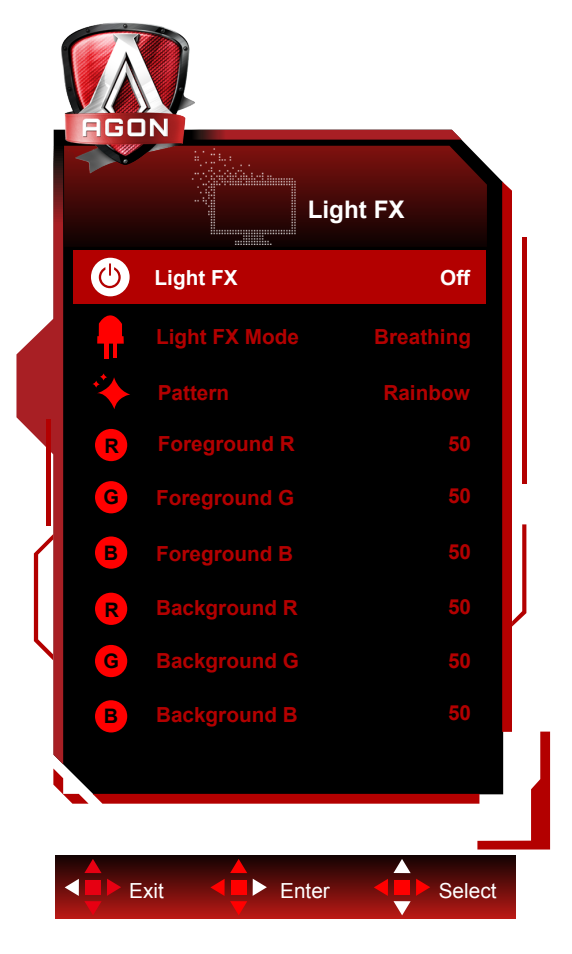

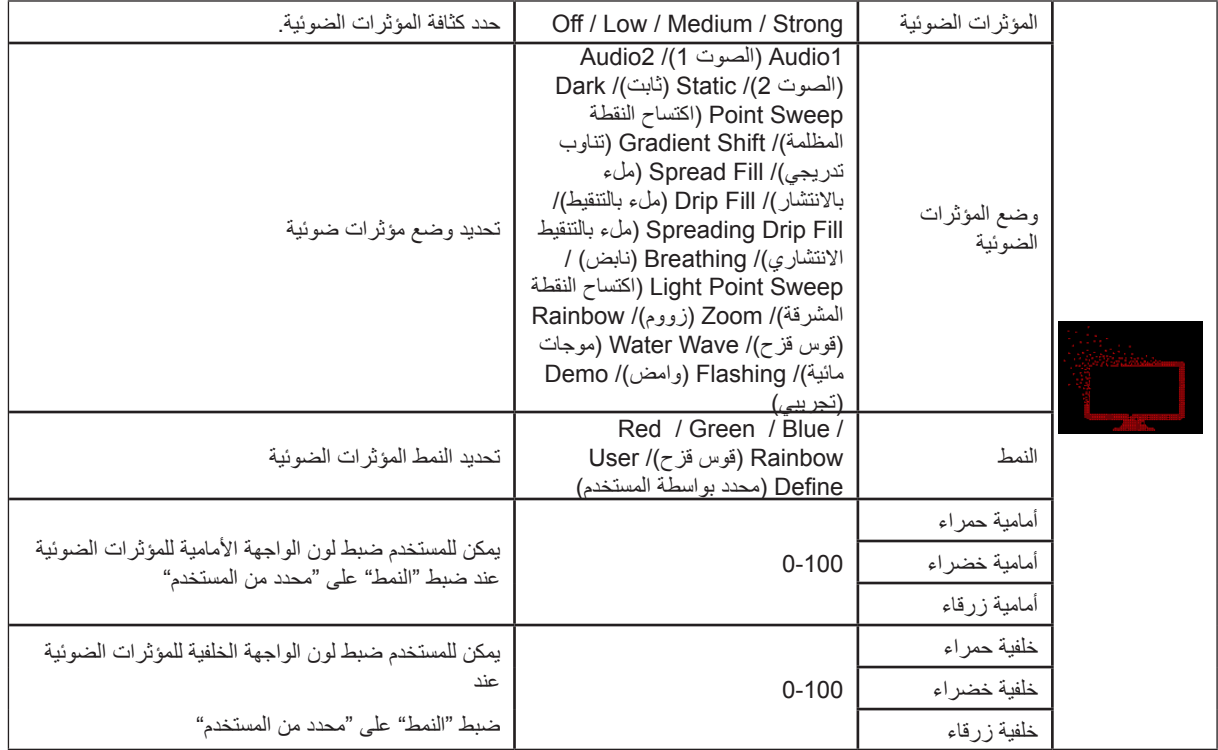

## **Extra( الملحقات(**

<span id="page-29-0"></span>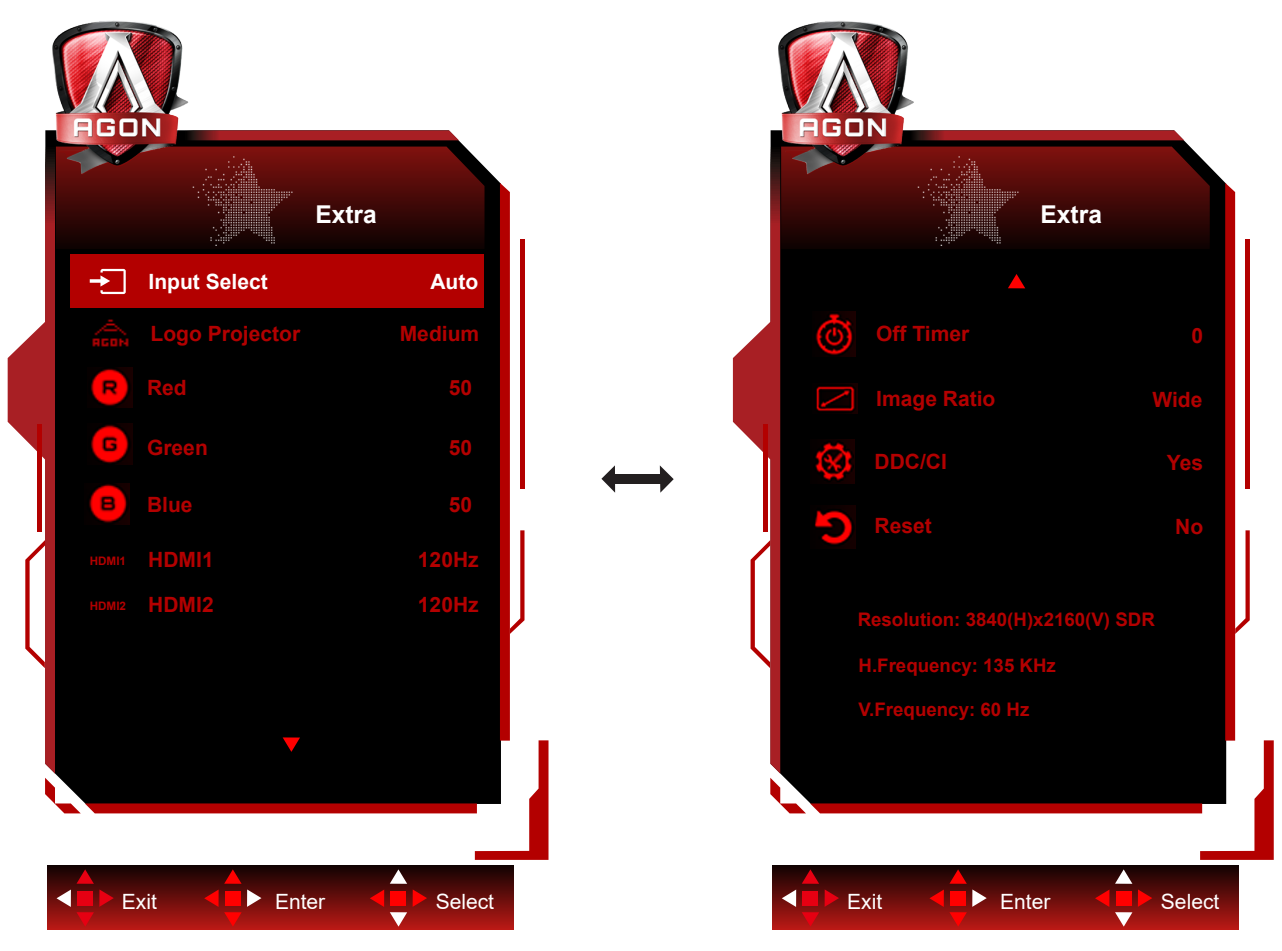

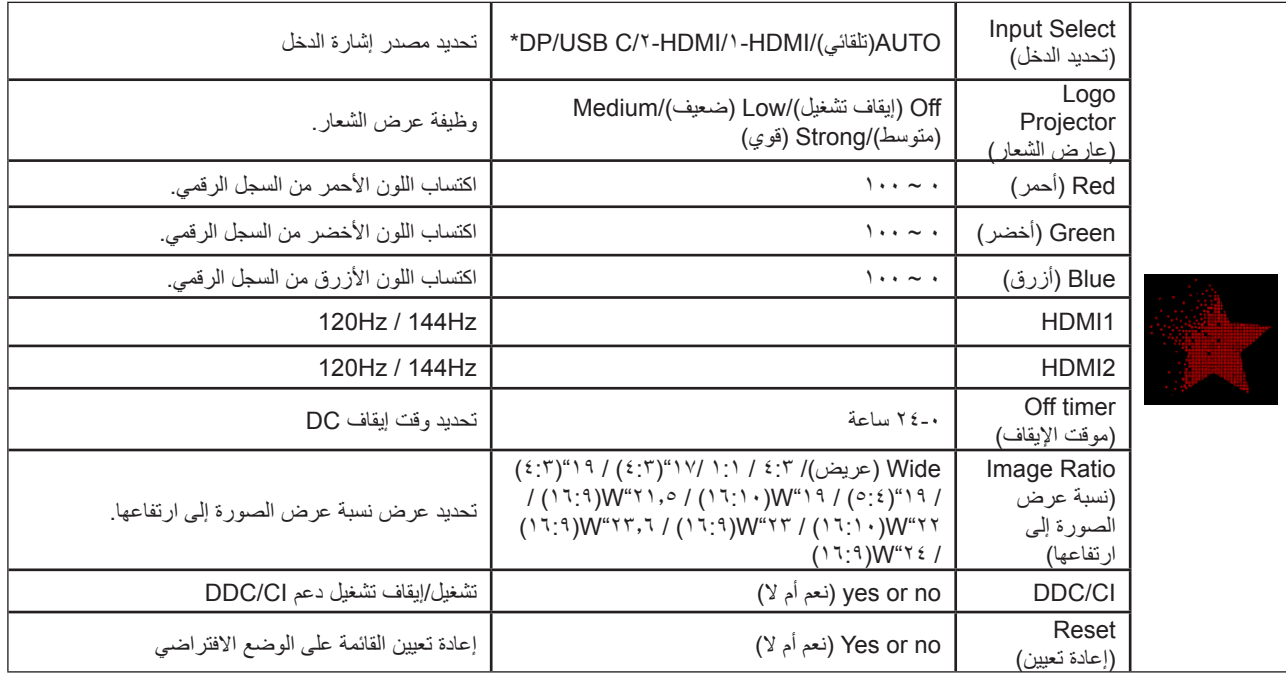

#### **مالحظة:**

\*: يحتاج الجهاز إلى دعم وظيفة Alt DP (C USB).

 ، ويمكن تشغيلها مرة أخرى بأي من الطرق OSD ً ) افتراضيا عند استخدامها ألول مرة أو بعد عملية إعادة تعيين قائمةAlt DP (C USB يتم إيقاف تشغيل وظيفة التالية:

.1 يتم تشغيل الشاشة وإيقاف تشغيله 2 مرات في المجموع.

.2يتم تعيين الخيار "USB "تحت "اآلخرين" في القائمة OSD إلى حالة غير مغلقة.

### <span id="page-30-0"></span>**Setup OSD( إعداد المعلومات المعروضة على الشاشة(**

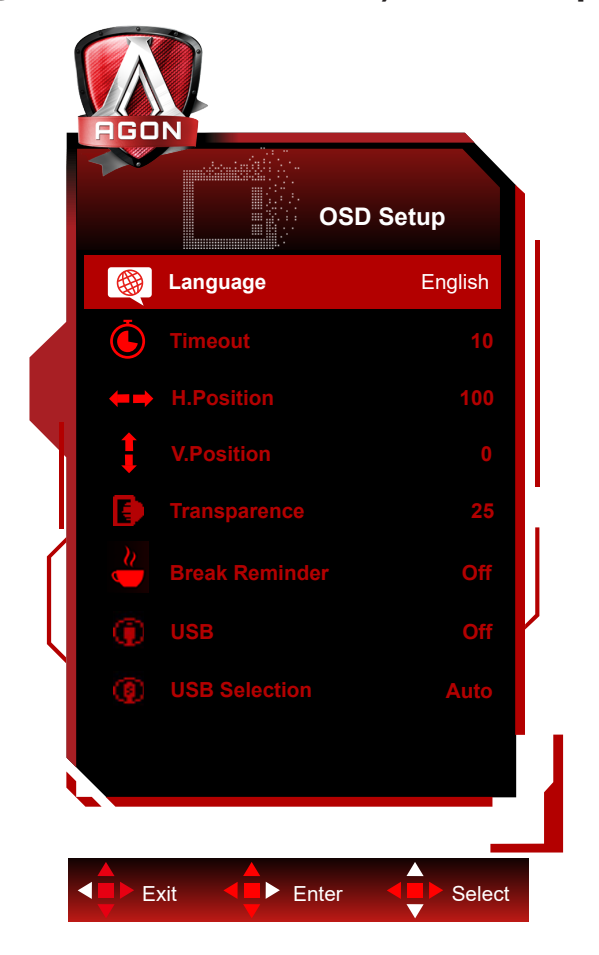

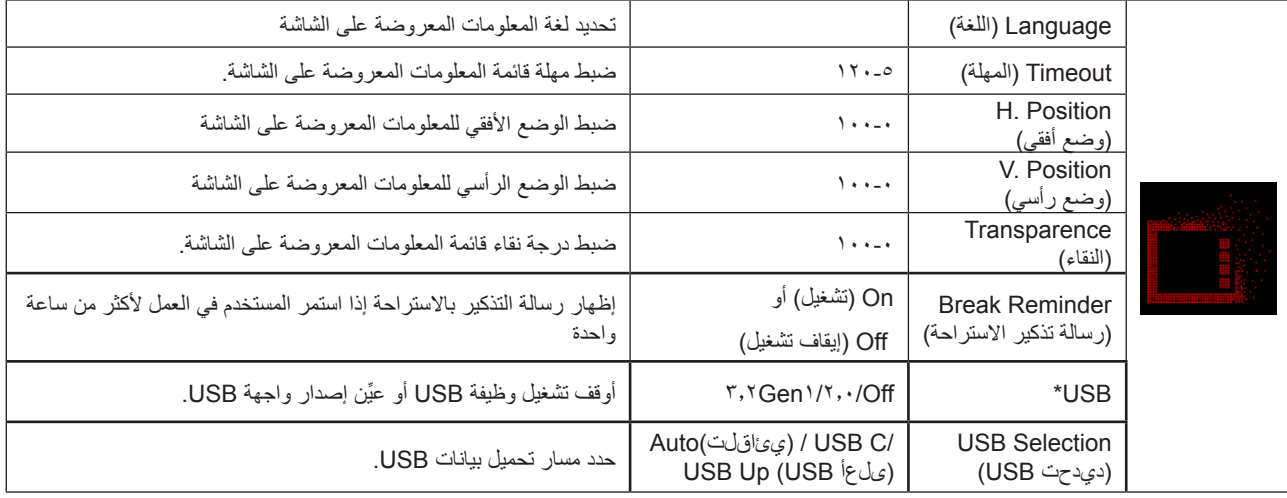

#### **مالحظة:**

\*: إدخال إشارة 3HBR)(Alt DP(C USB )، و "USB "مضبوط على "2.0" ، الحد األقصى للدقة هو Hz120 UHD.

## **مؤشر بيان الحالة**

<span id="page-31-0"></span>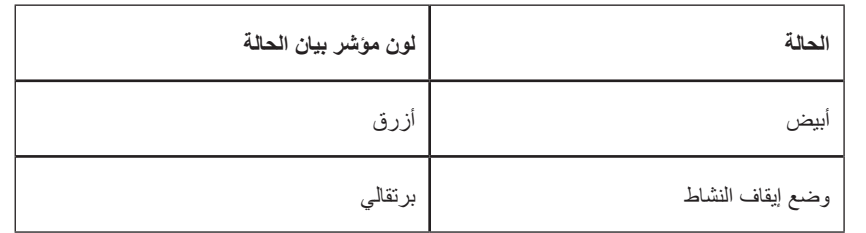

# **استكشاف األعطال وإصالحها**

<span id="page-32-0"></span>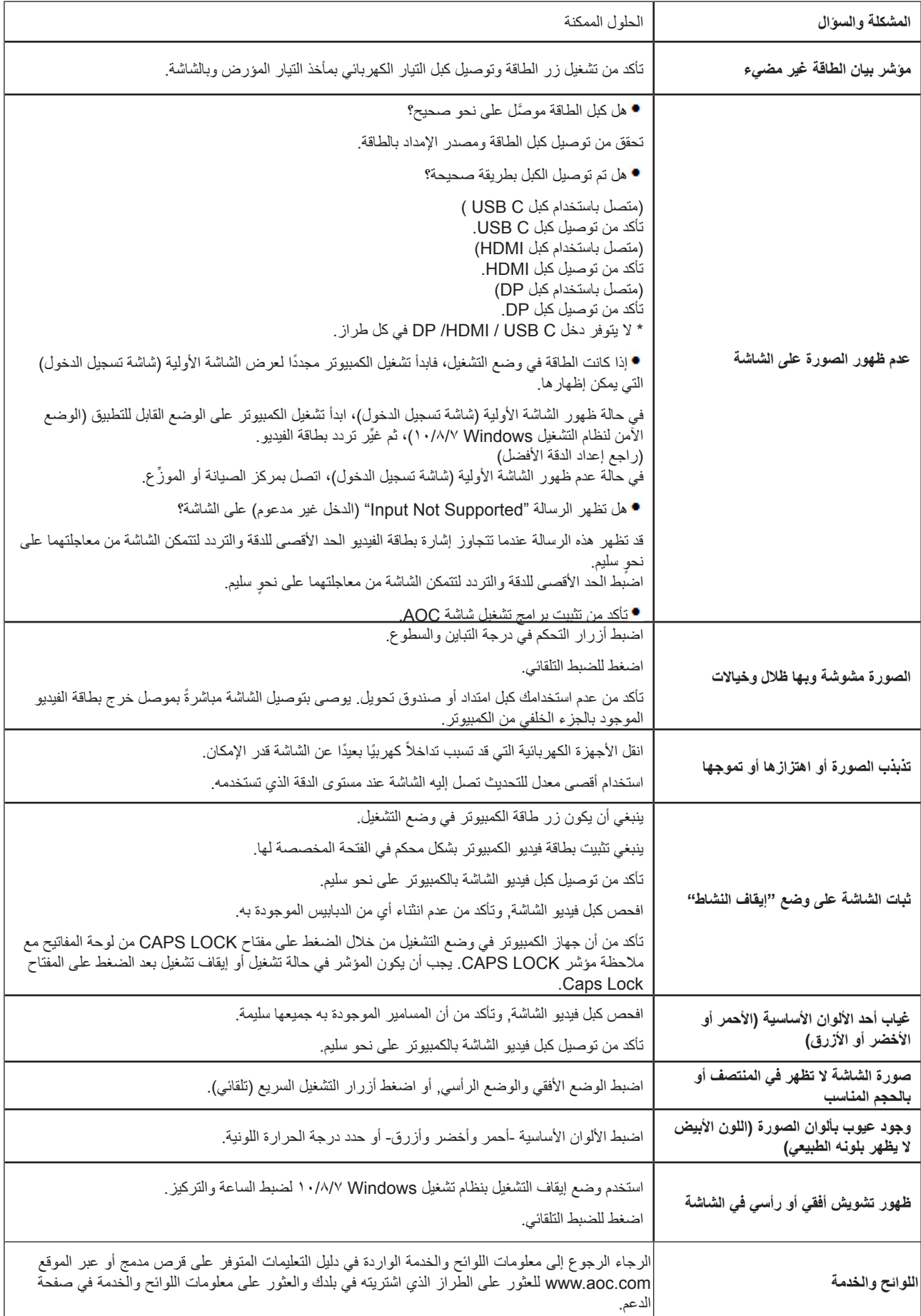

## **المواصفات**

## **مواصفات عامة**

<span id="page-33-0"></span>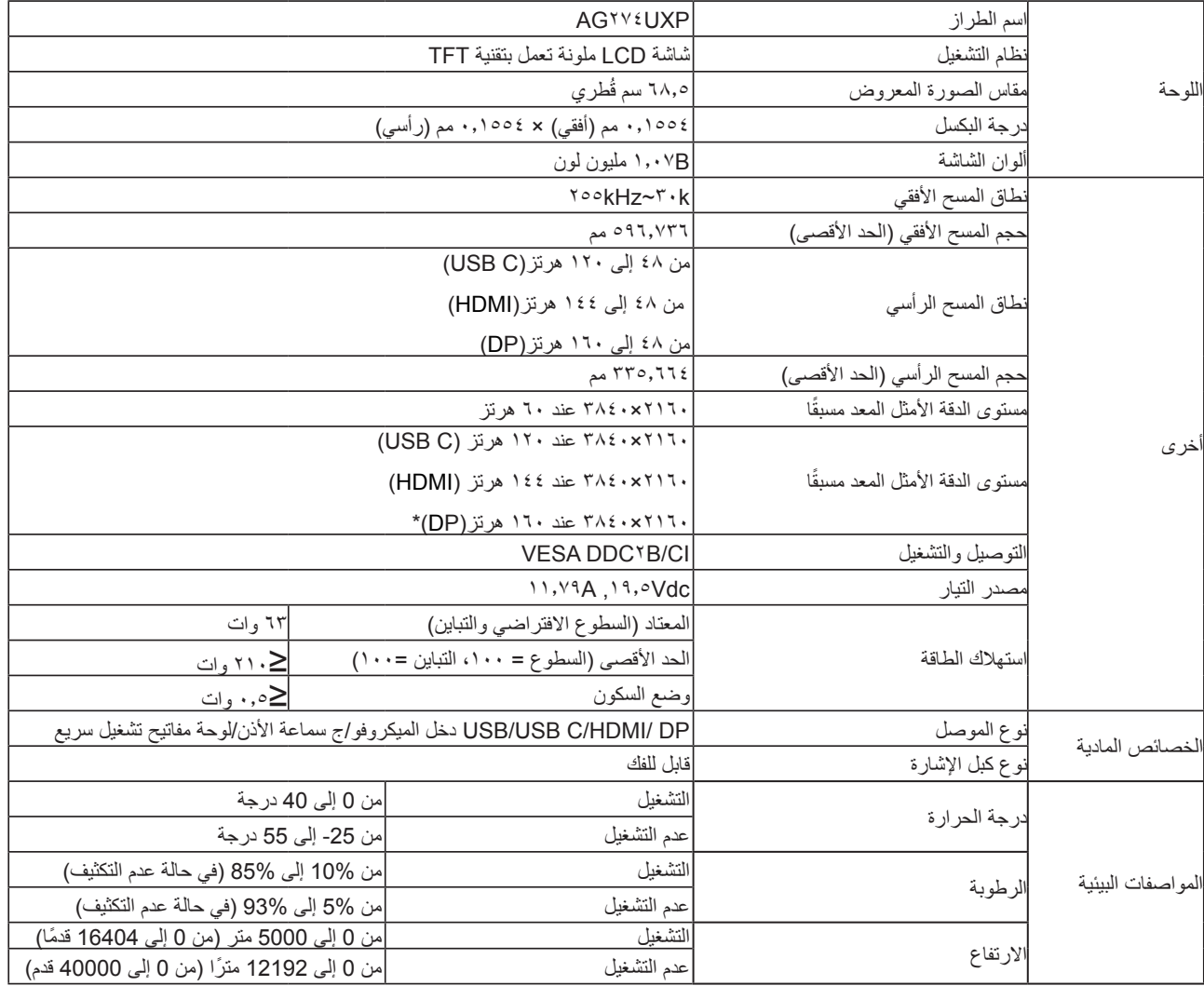

#### **مالحظات:**

\*: لتمكين دقة K4 عند 160 هرتز باستخدام DSC، يجب استخدام بطاقة رسومات تدعم ميزة DSC.

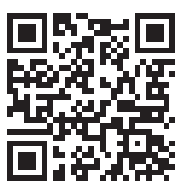

## **تعيين الدبابيس**

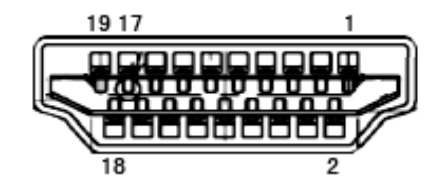

كبل اإلشارة لشاشة عرض ملونة ذو 19 دبوس

<span id="page-34-0"></span>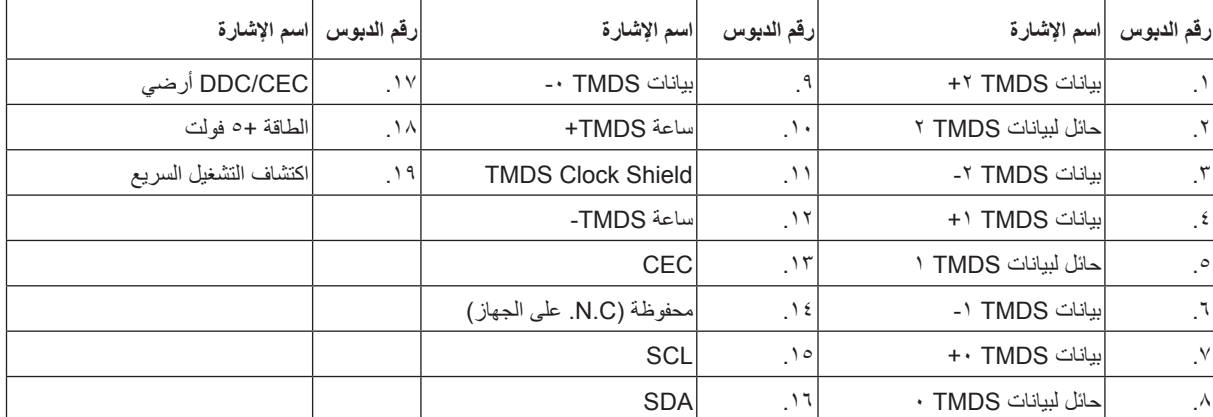

□  $\Box$  $17$ ۰.  $\Box$ 

كبل اإلشارة لشاشة عرض ملونة ذو 20 دبوس

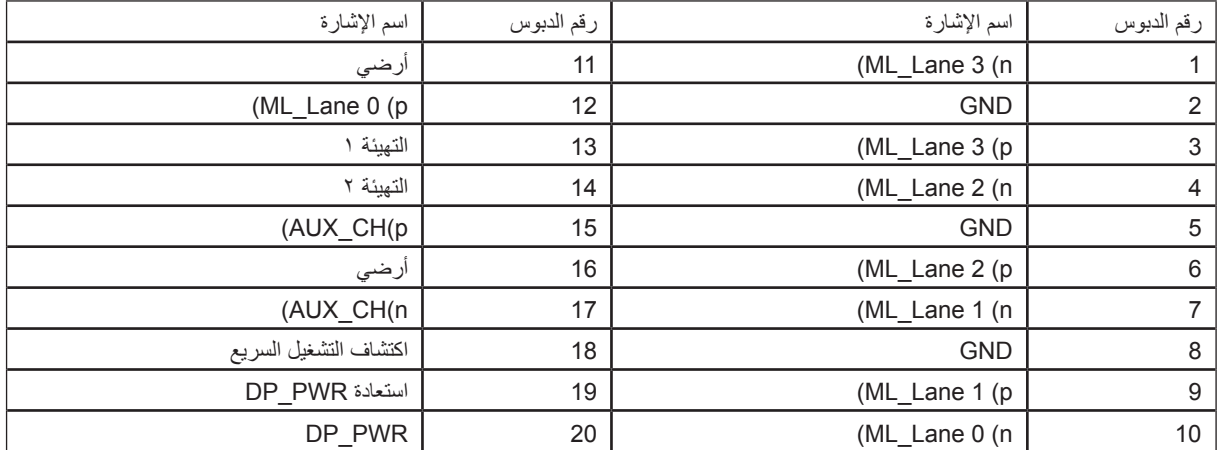

## **ًا أوضاع العرض المعدة مسبق**

<span id="page-35-0"></span>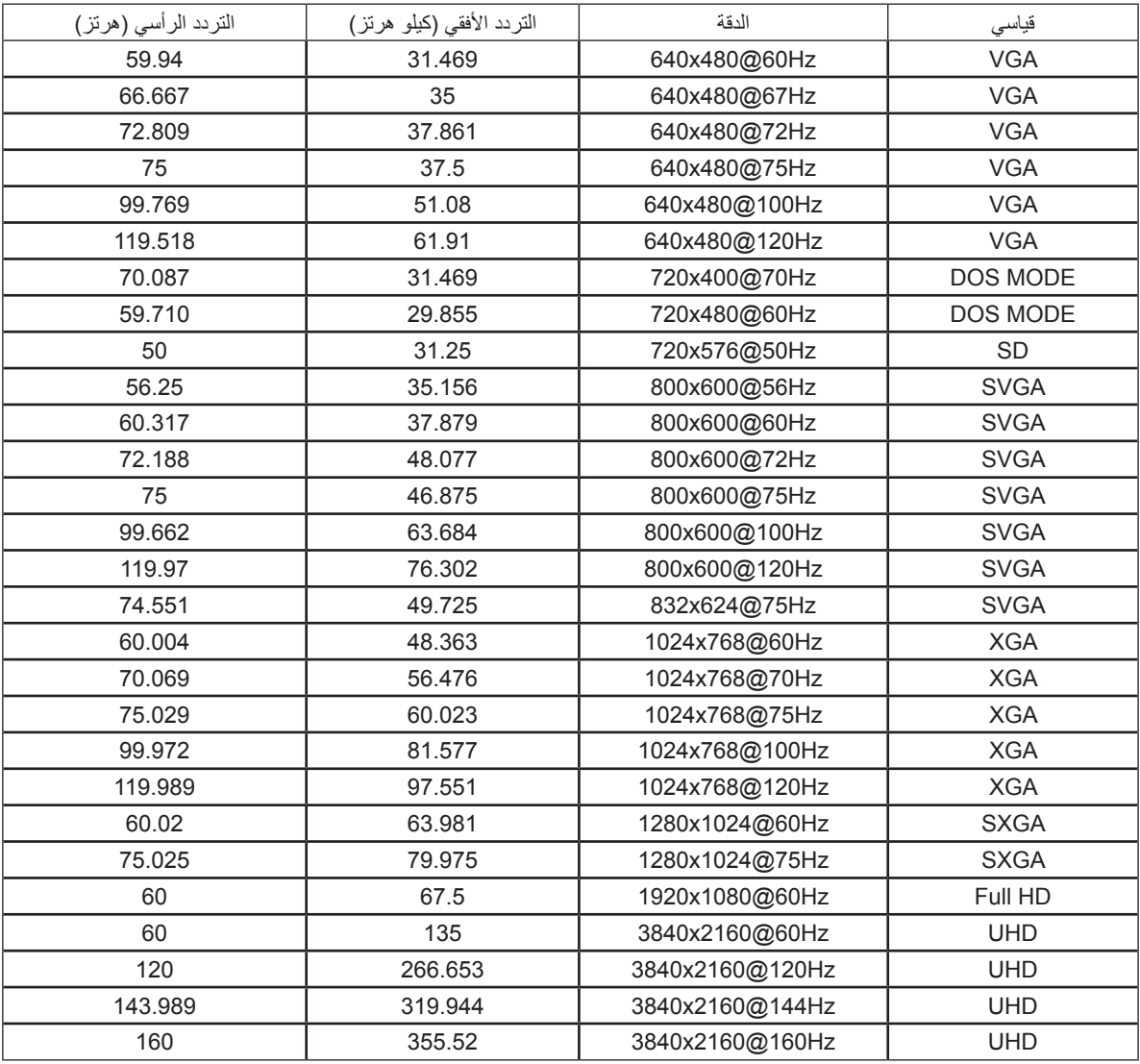

## **التوصيل والتشغيل خاصية B2DDC للتوصيل والتشغيل**

<span id="page-36-0"></span>تتمتع هذه الشاشة بإمكانيات B2DDC VESA المتوافقة مع معيار DDC VESA. وتتيح هذه الخاصية للشاشة إمكانية إبالغ النظام المضيف بهويته كما أنها تقوم بتوصيل معلومات إضافية عن إمكانيات العرض الخاصة به، وذلك وفقًا لمستوى DDC المستخدم.

وتعد DDC2B إحدى قنوات البيانات ثنائية الاتجاه القائمة على بروتوكول I2C، يمكن للنظام المضيف من طلب معلومات عن البيانات التعريفية الممتدة لشاشة العرض .DDC2B بقناة الخاصة( EDID(

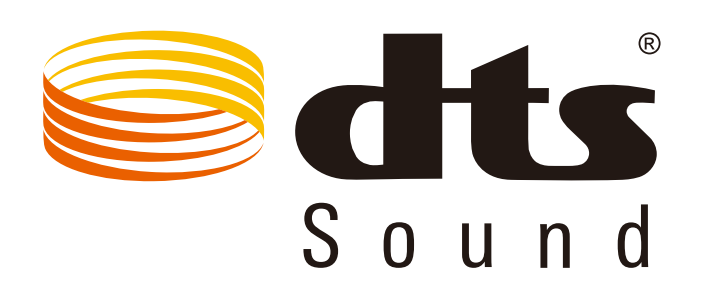

لالطالع على براءات اختراع DTS، راجع الموقع com.dts.patents://http. تم التصنيع بترخيص من شركة Limited Licensing DTS. DTS والرمز، و DTS ً والرمز معا عالمات تجارية مسجلة، وSound DTS عالمة تجارية لشركة .Inc ,DTS. حقوق الطبع والنشر لشركة .Inc ,DTS. جميع الحقوق محفوظة.